## Methodology **Direct Post API**

#### **Transactions**

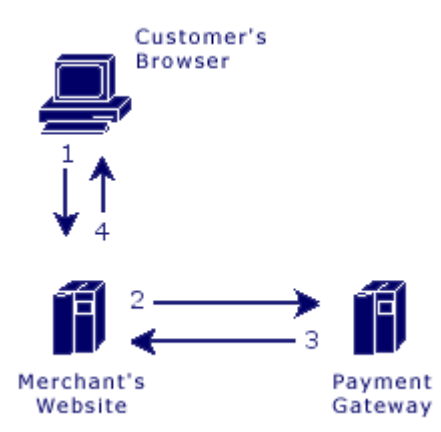

#### **Steps:**

- 1. The customer sends their payment information to the merchant's web site.
- 2. The merchant web site posts the payment data to the Payment Gateway.
- 3. The Payment Gateway responds immediately with the results of the transactions.
- 4. The merchant web site displays the appropriate message to the customer.

The communication method used to send messages to the Payment Gateway's server is the standard HTTP protocol over an SSL connection.

In the Direct Post method, the communications with the cardholder (Steps 1 and 4) are developed completely by the merchant and therefore are not defined by the Payment Gateway. Step 1 should simply collect the payment data from the cardholder and Step 4 should display the appropriate transaction receipt or declined message.

In Step 2, transaction details should be delivered to the Payment Gateway using the POST method with the appropriate variables defined below posted along with the request.

In Step 3, the transaction responses are returned in the body of the HTTP response in a query string name/value format delimited by ampersands. For example: variable1=value1&variable2=value2&variable3=value3

**Customer Vault**

The Customer Vault was designed specifically for businesses of any size to address concerns about handling customer payment information. Visa and MasterCard have instituted the Payment Card Industry (PCI) Data Security to protect cardholder data, wherever it resides, ensuring that members, merchants, and service providers maintain the highest information security standards.

These associations have also deemed that merchants will be held liable for any breach of cardholder data. This has become a major concern for merchants who handle credit card or electronic check payments. The Customer Vault is designed for these merchants who desire to avoid the tremendous costs and resources involved in becoming PCI compliant under these circumstances.

The Customer Vault does this by allowing merchants to transmit their payment information through a Secure Sockets Layer (SSL) connection for storage in our Level 1 PCI certified data facility. Once the customer record has been securely transmitted to the Customer Vault, the merchant can then initiate transactions remotely without having to access cardholder information directly. This process is accomplished without the merchant storing the customer's payment information in their local database or payment application.

# Transaction Types **Direct Post API**

**Sale (sale)**

Transaction sales are submitted and immediately flagged for settlement.

#### **Authorization (auth)**

Transaction authorizations are authorized immediately but are not flagged for settlement. These transactions must be flagged for settlement using the capture transaction type.

#### **Capture (capture)**

Transaction captures flag existing authorizations for settlement. Only authorizations can be captured. Captures can be submitted for an amount equal to or less than the original authorization.

#### **Void (void)**

Transaction voids will cancel an existing sale or captured authorization. In addition, noncaptured authorizations can be voided to prevent any future capture. Voids can only occur if the transaction has not been settled.

#### **Refund (refund)**

Transaction refunds will reverse a previously settled or pending settlement transaction. If the transaction has not been settled, a transaction void can also reverse it.

#### **Credit (credit)**

Transaction credits apply an amount to the cardholder's card that was not originally processed through the Gateway. In most situations credits are disabled as transaction refunds should be used instead.

#### **Validate (validate)**

This action is used for doing an "Account Verification" on the cardholder's credit card without actually doing an authorization.

#### **Update (update)**

Transaction updates can be used to update previous transactions with specific order information, such as a tracking number and shipping carrier.

# Transaction Variables

Direct Post API

#### POST URL

#### POST URL: https://centavo.transactiongateway.com/api/transact.php

### Sale/Authorization/Credit/Validate/Offline

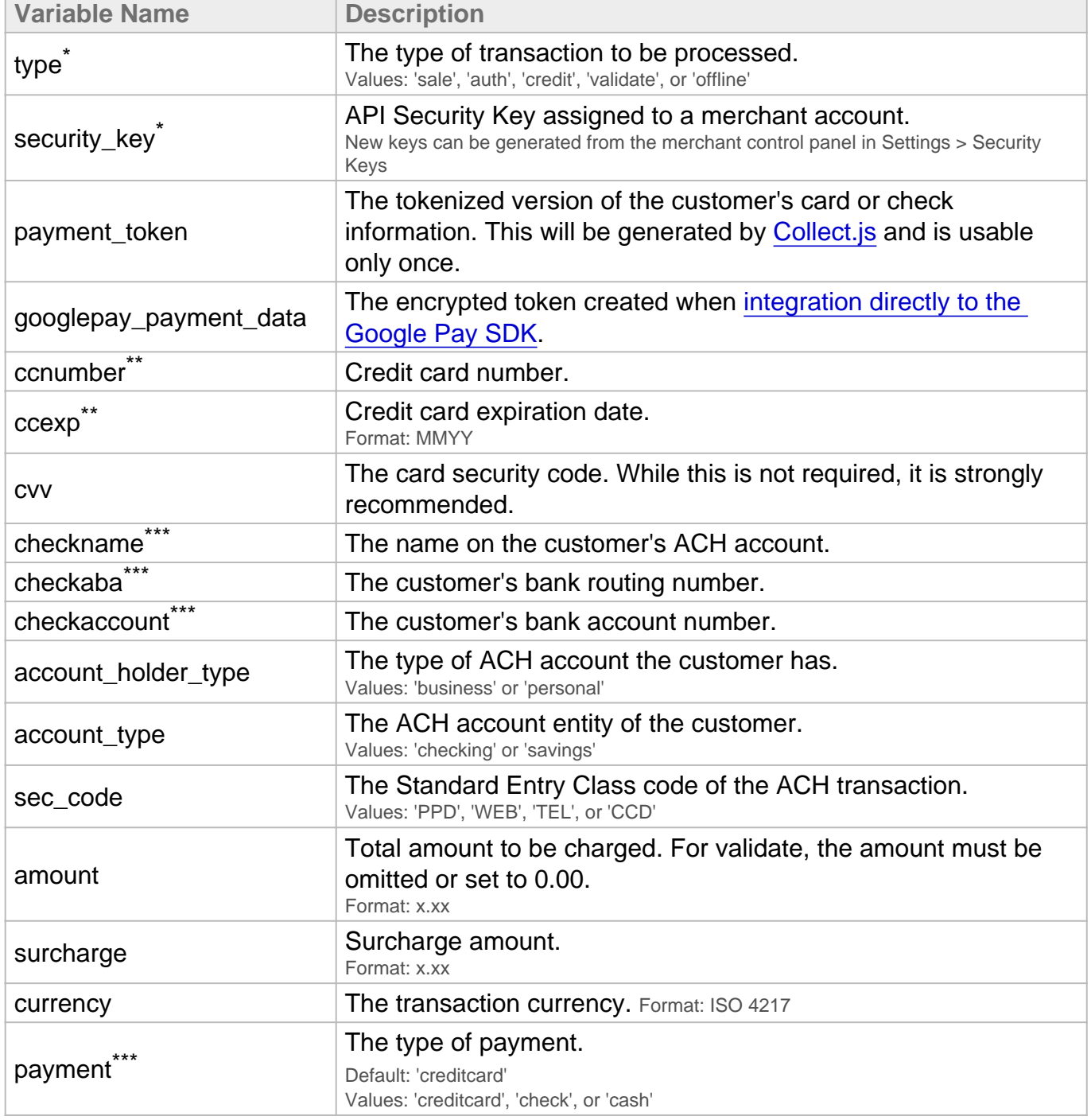

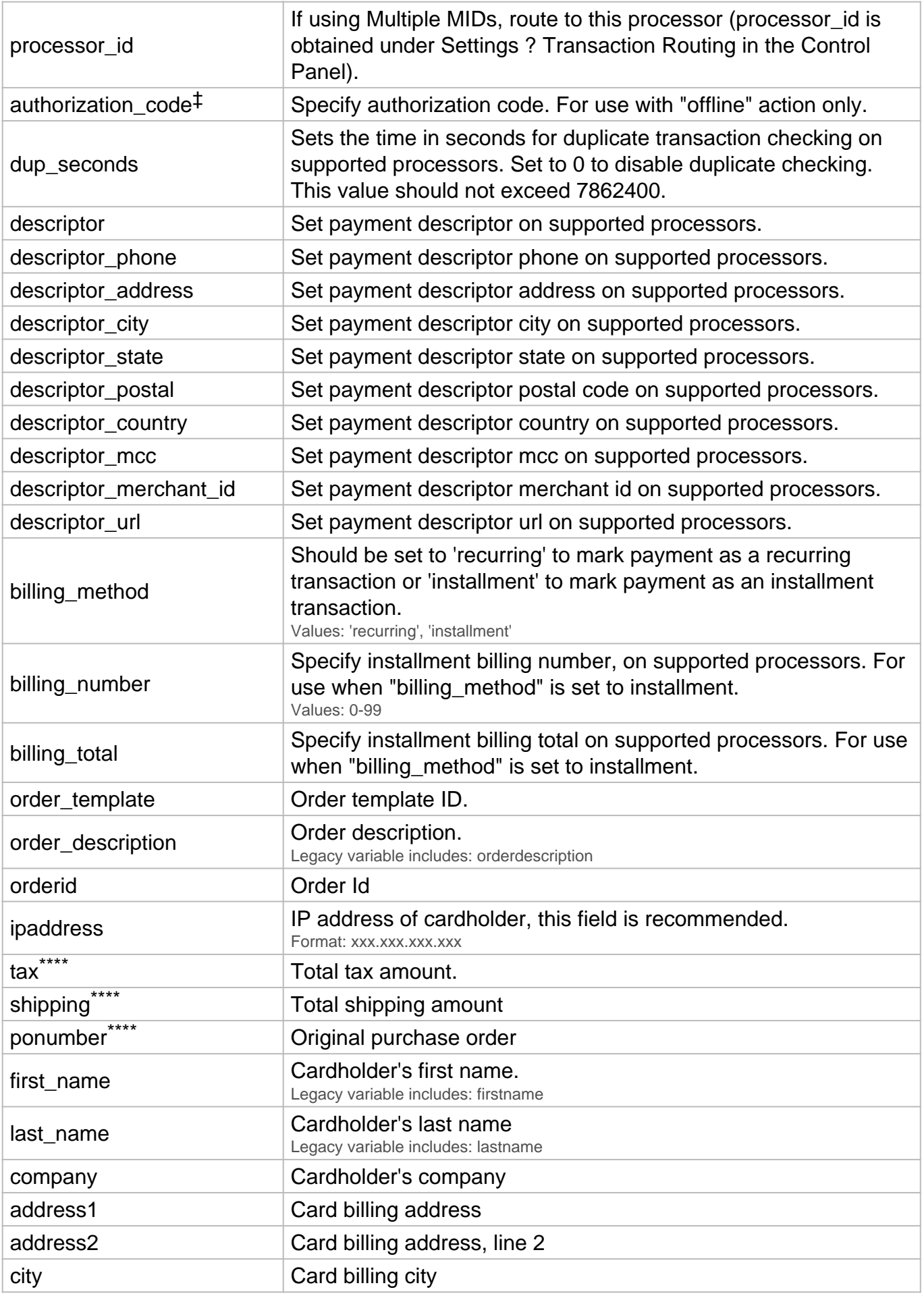

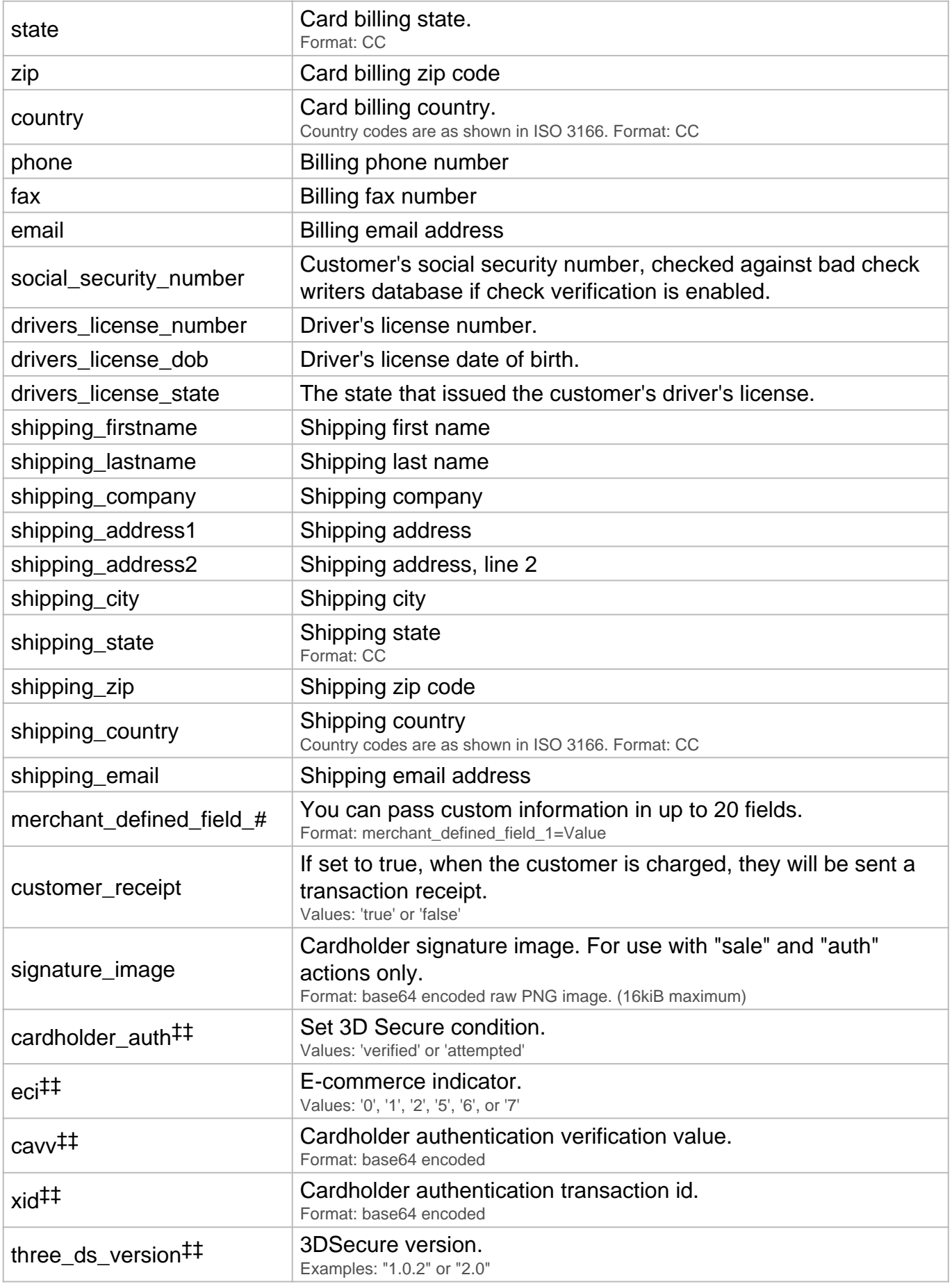

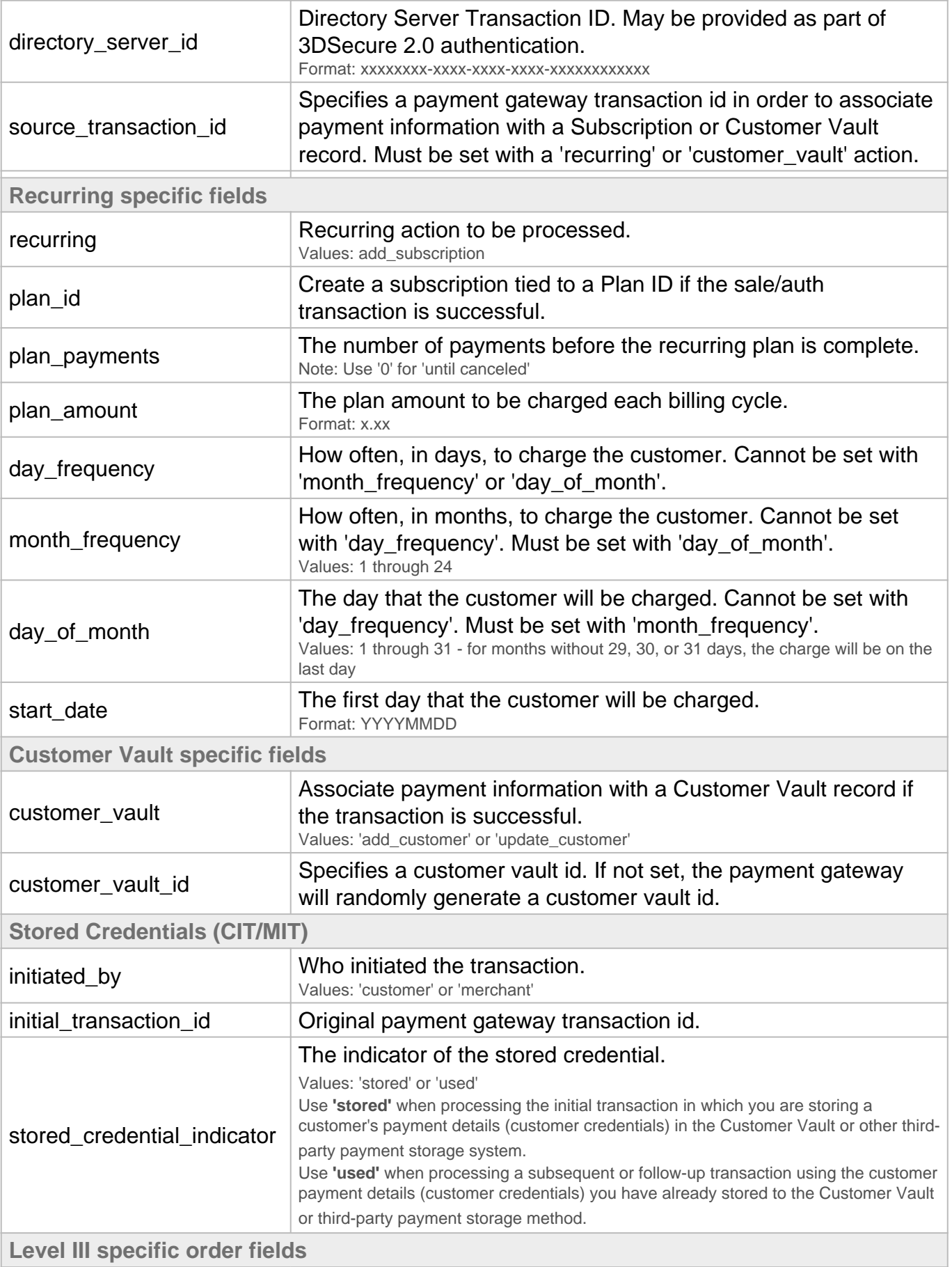

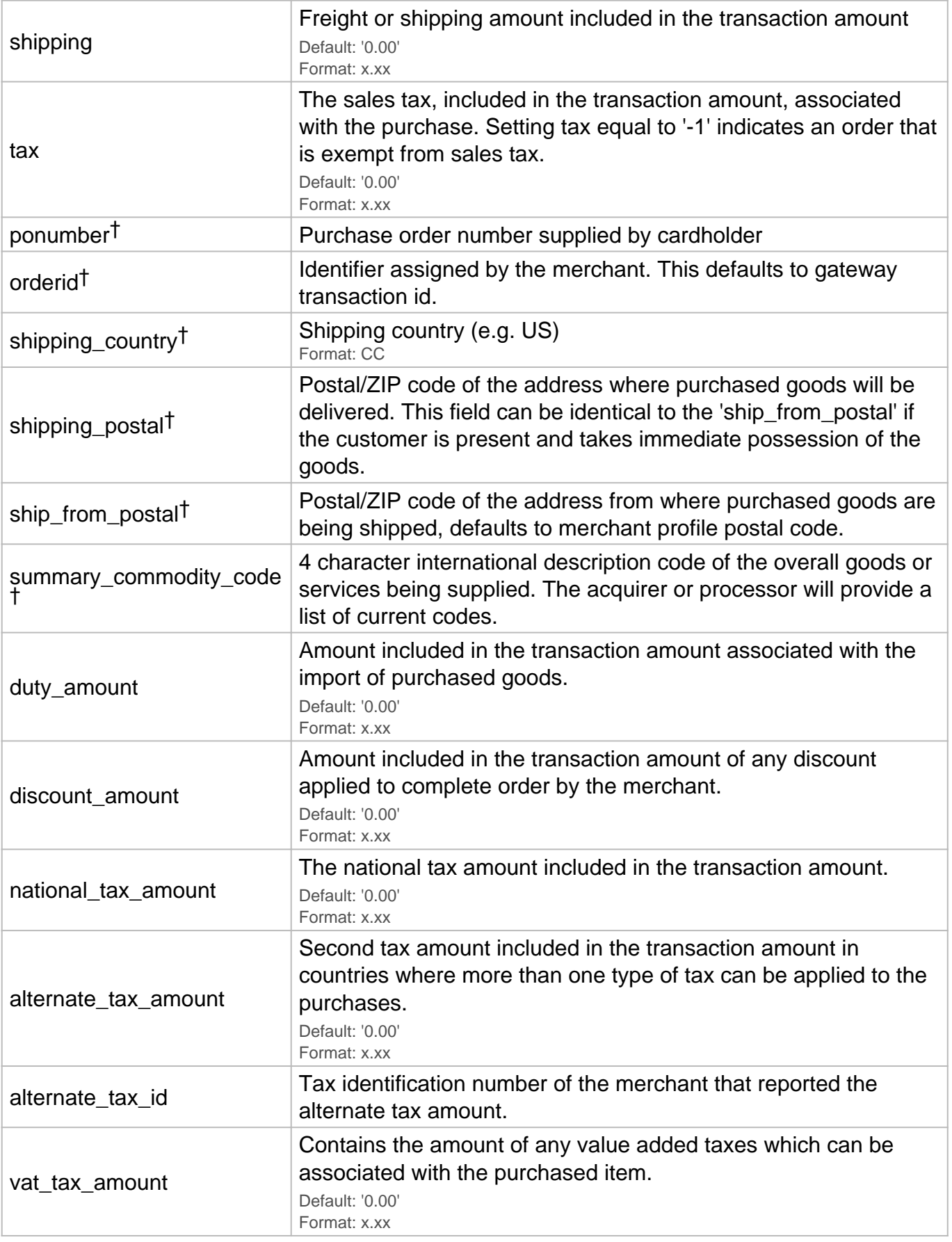

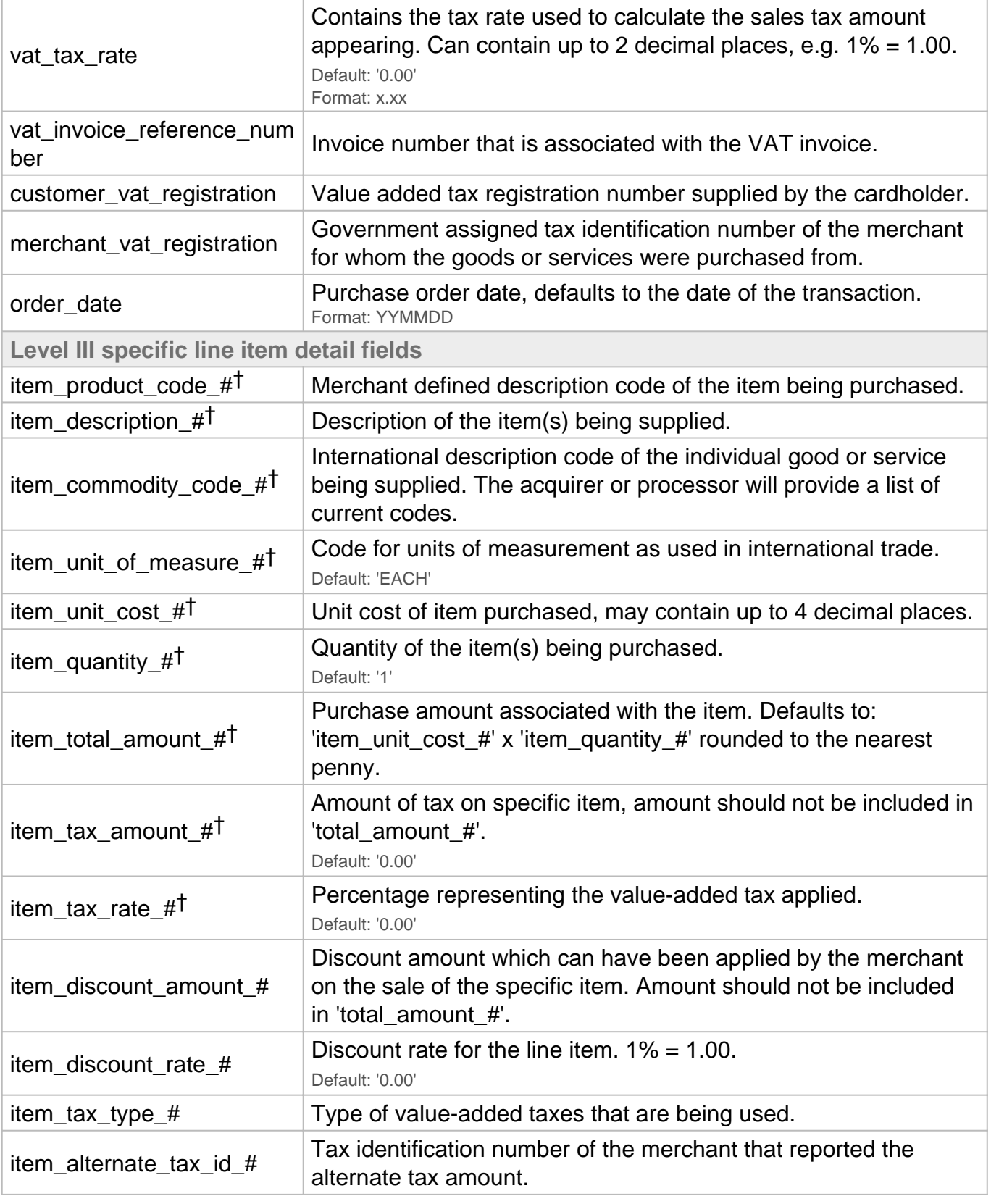

- \* Always required
- \*\* Required for credit card transactions
- \*\*\* Required for ACH transactions
- \*\*\*\* Required for Level 2 transactions
- † Required for Level 3 transactions
- ‡ Required for offline transactions
- ‡‡ Required for 3D Secure transactions

**Notes:**

- Level II fields are required for Level II processing.
- Level II and Level III fields are required for Level III processing.
- You can pass only credit card **or** e-check transaction variables in a request, not both in the same request.
- Certain banks may require some optional fields.

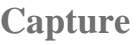

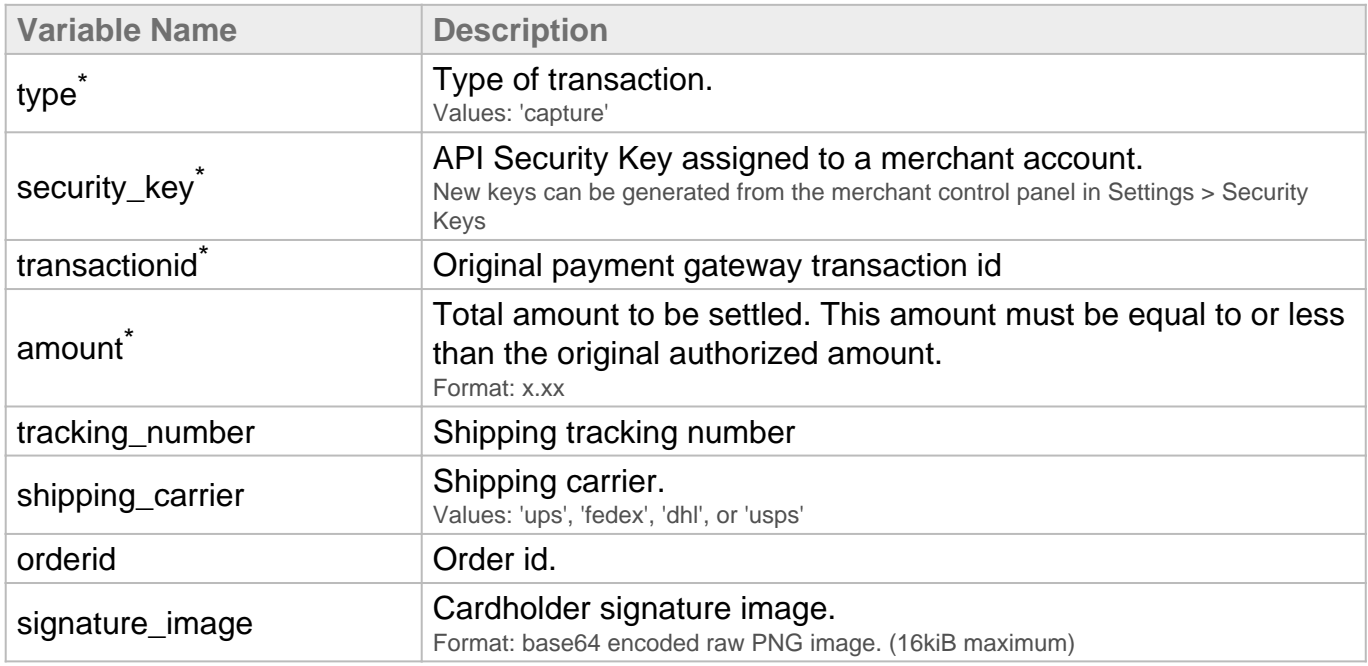

#### \* Always required

#### **Void**

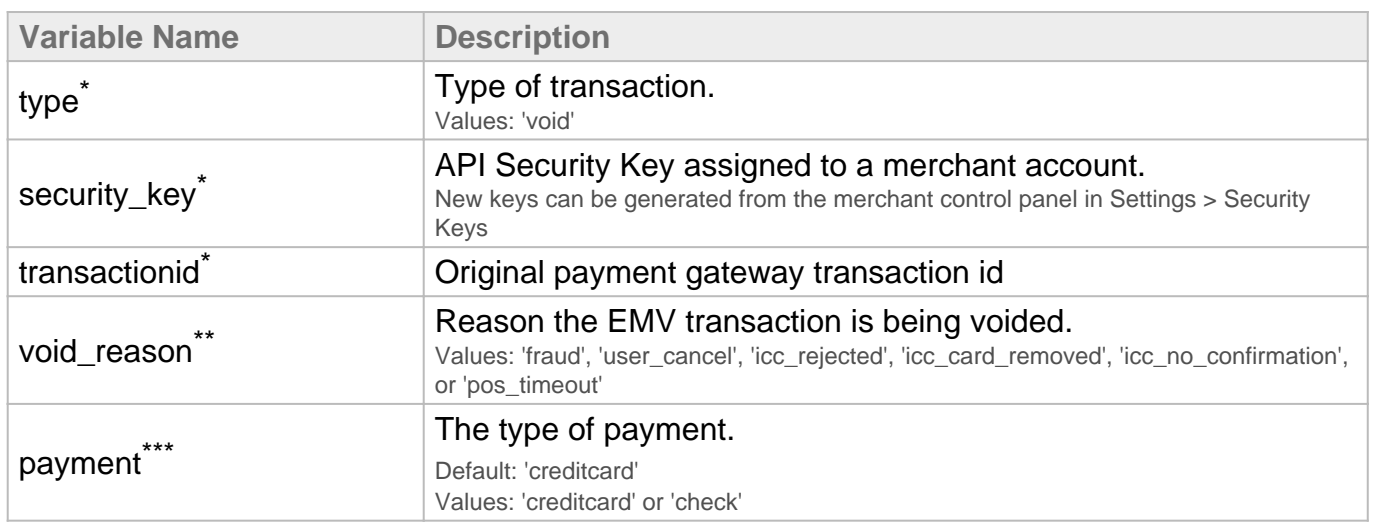

\* Always required

\*\* Conditionally required for EMV transactions

## **Refund**

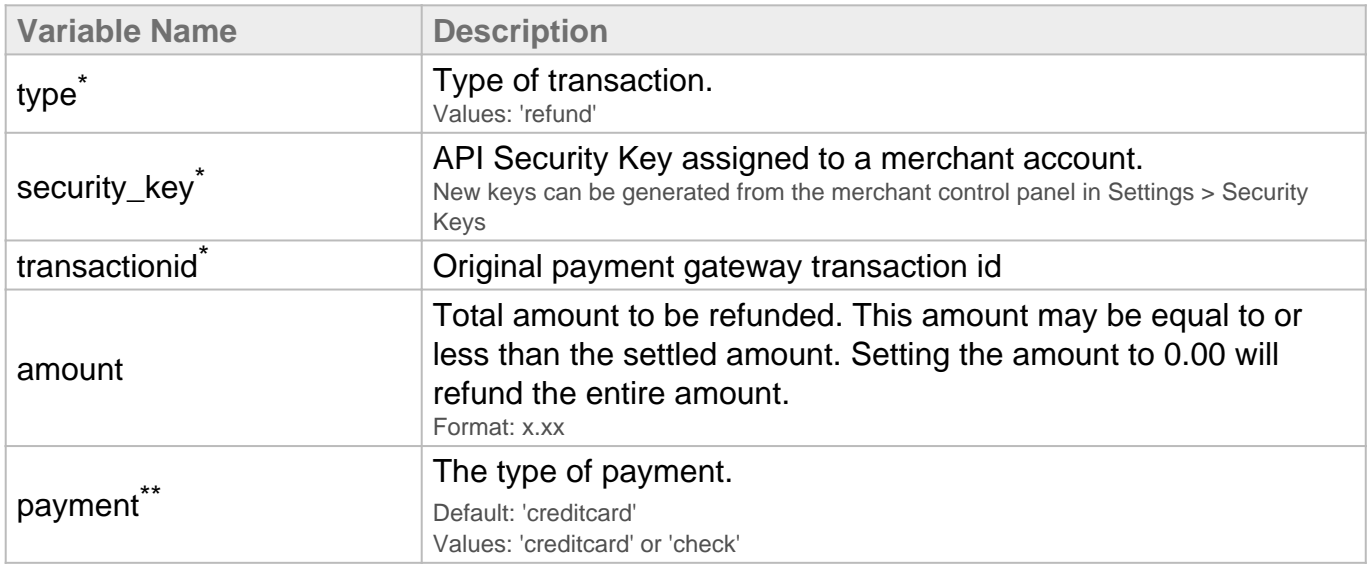

## \* Always required

## \*\* Required for ACH transactions

## **Update**

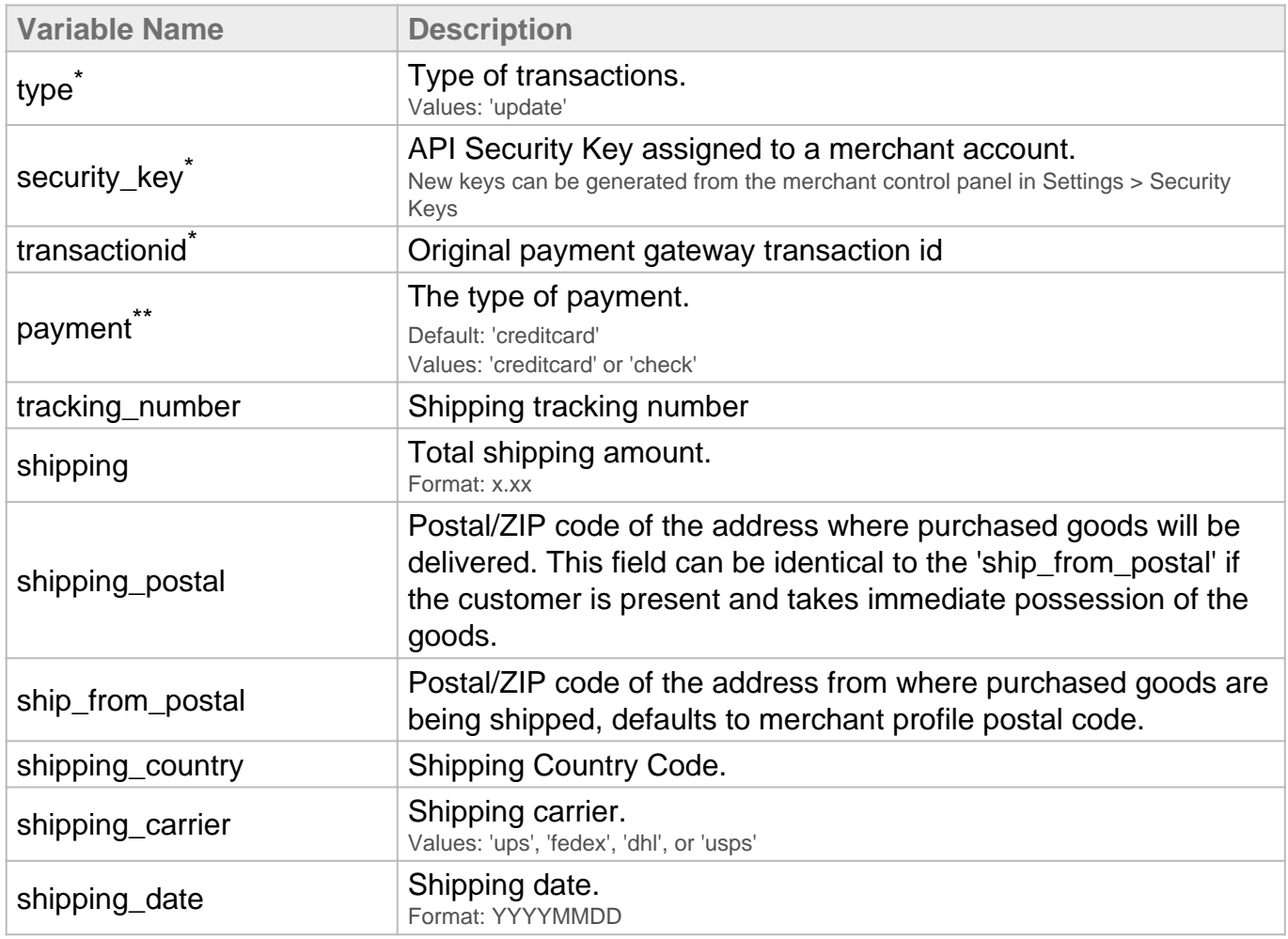

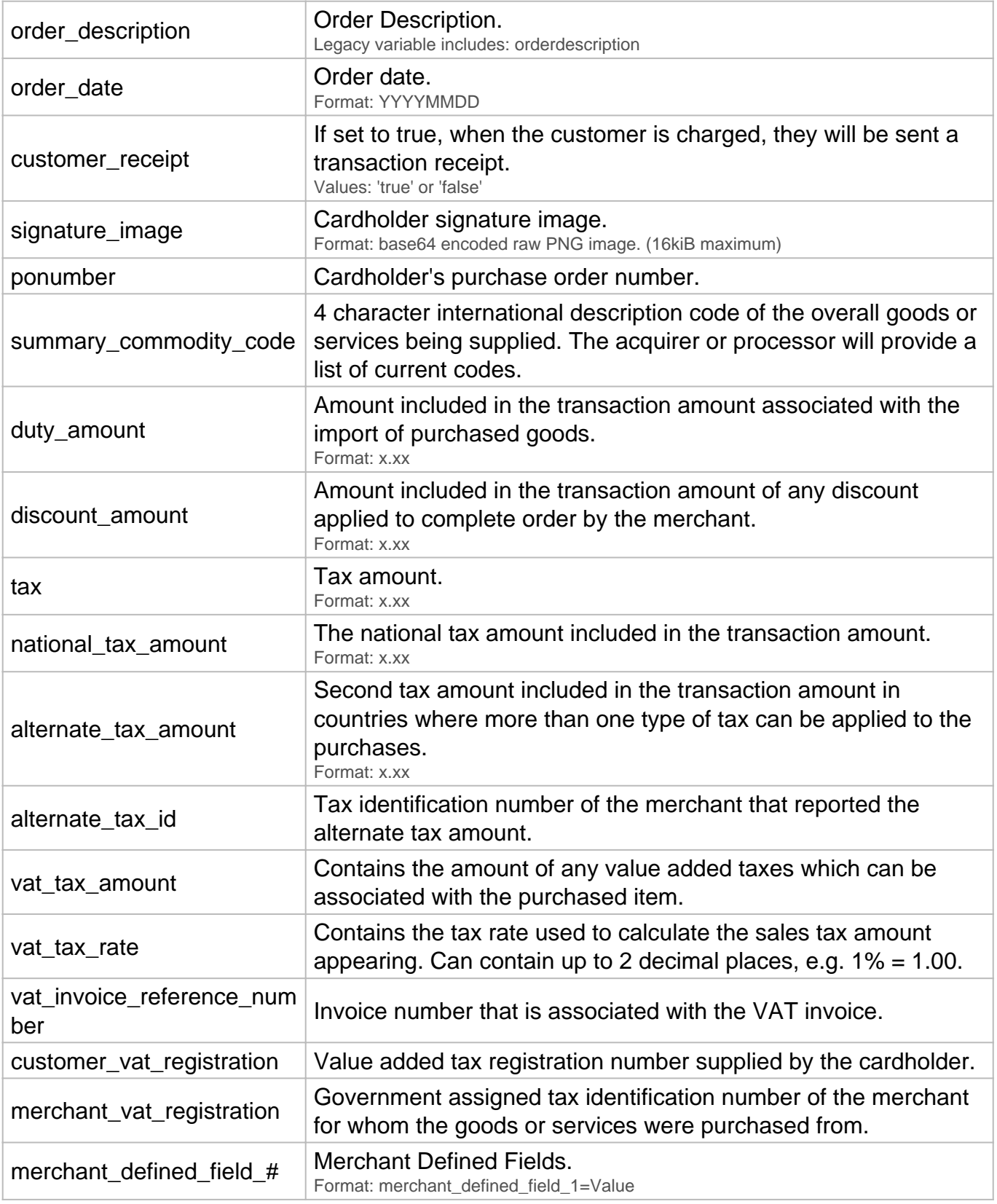

\* Always required

\*\* Required for ACH transactions

# Invoicing Variables **Direct Post API**

#### **POST URL**

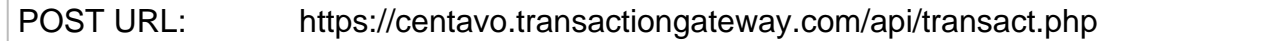

#### **Create Invoice**

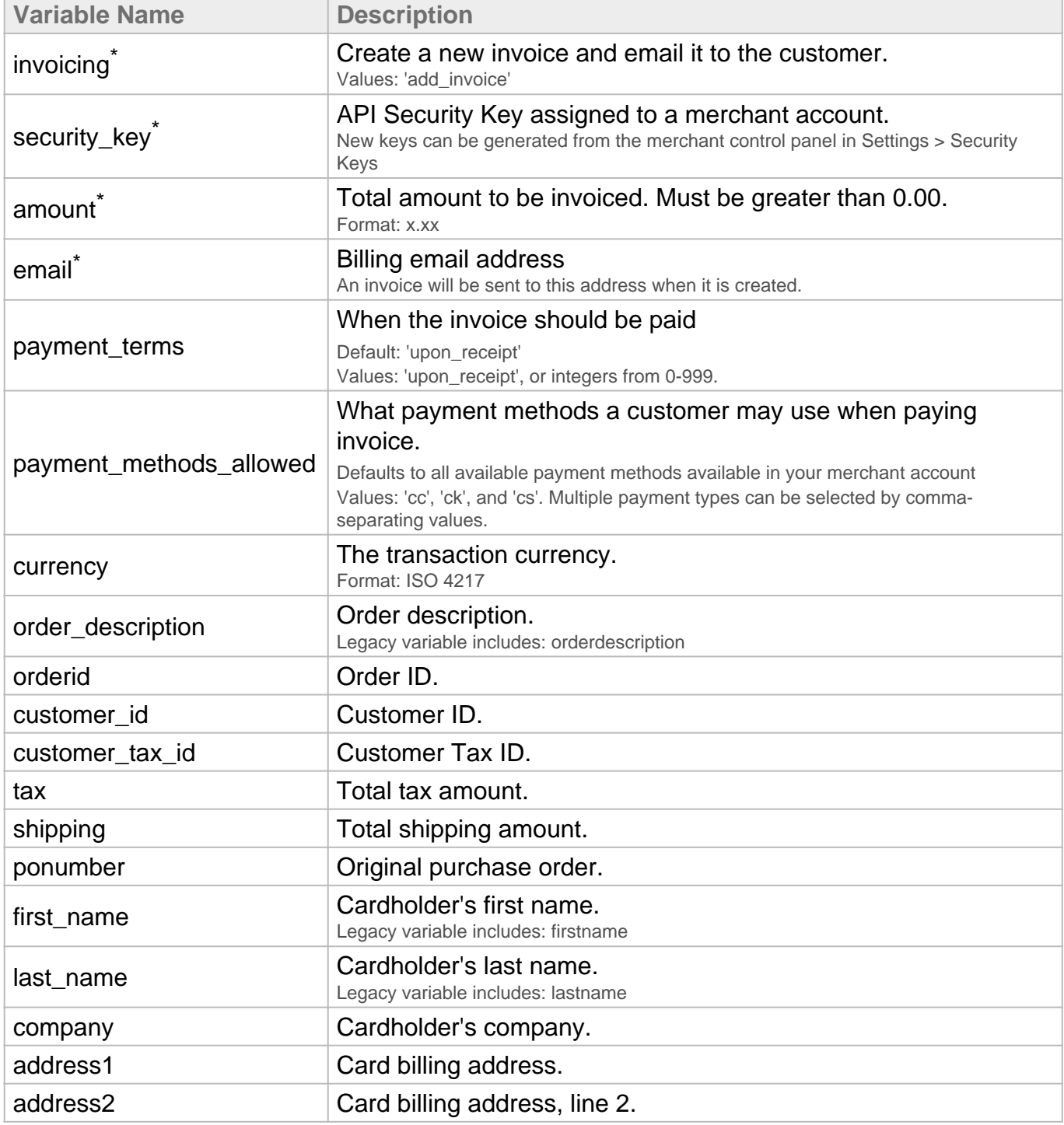

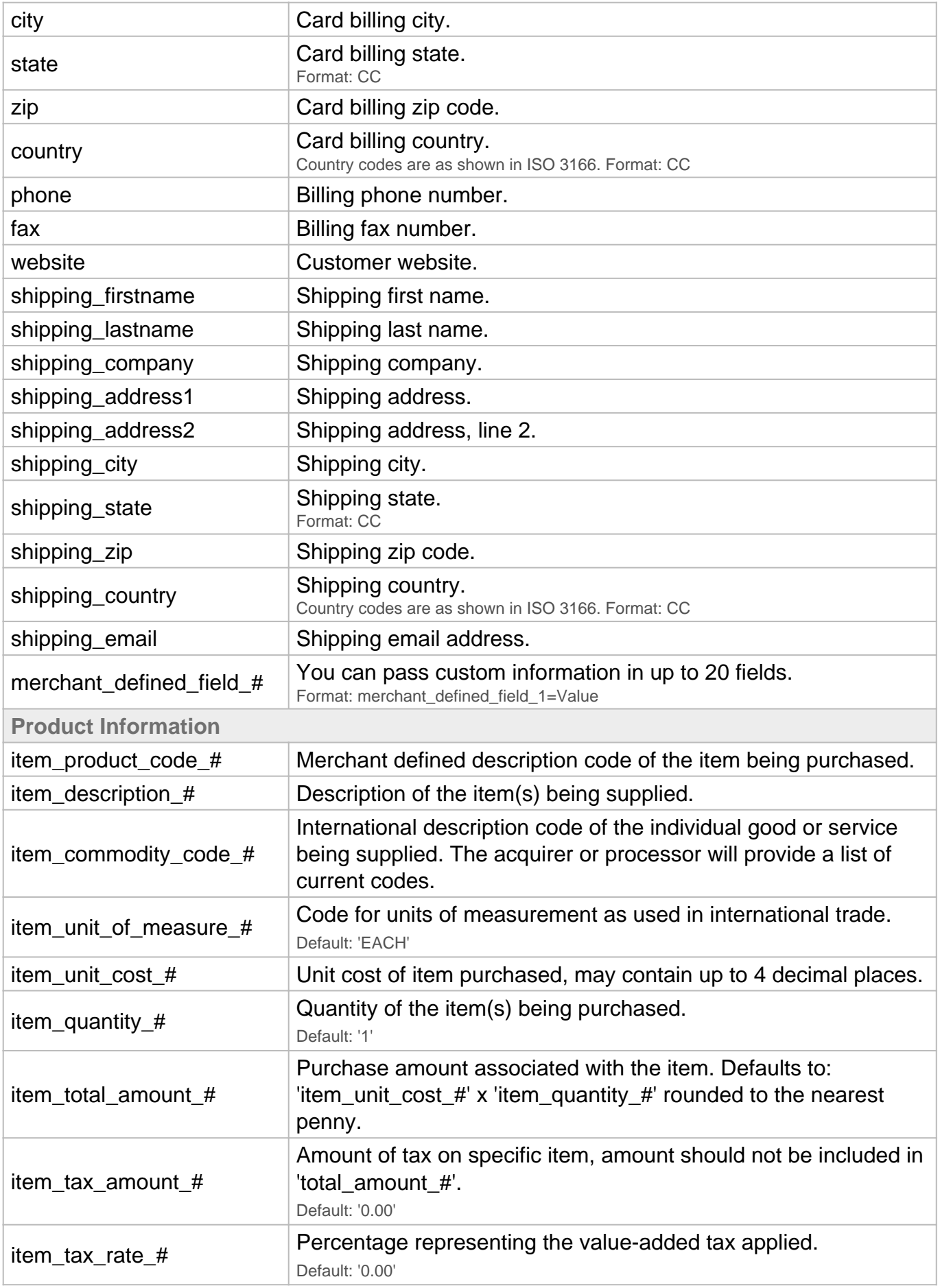

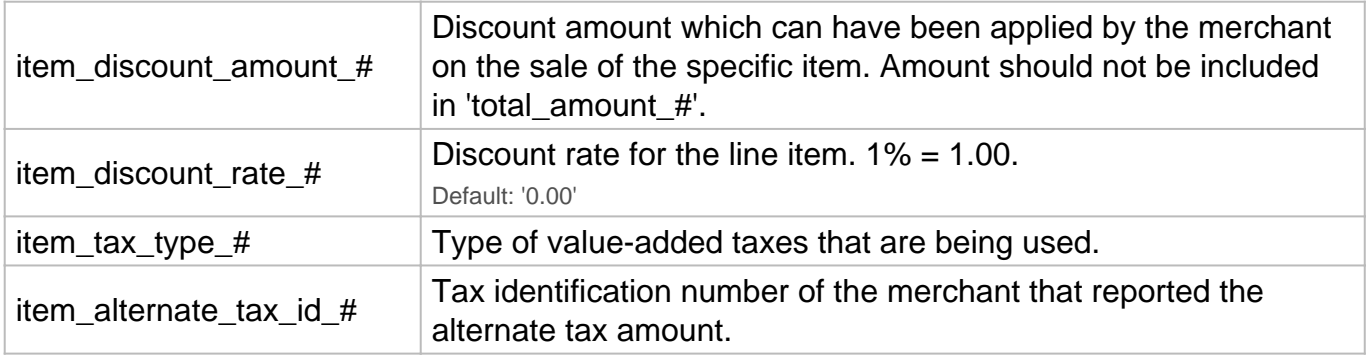

#### \* Always required

#### **Update Invoice**

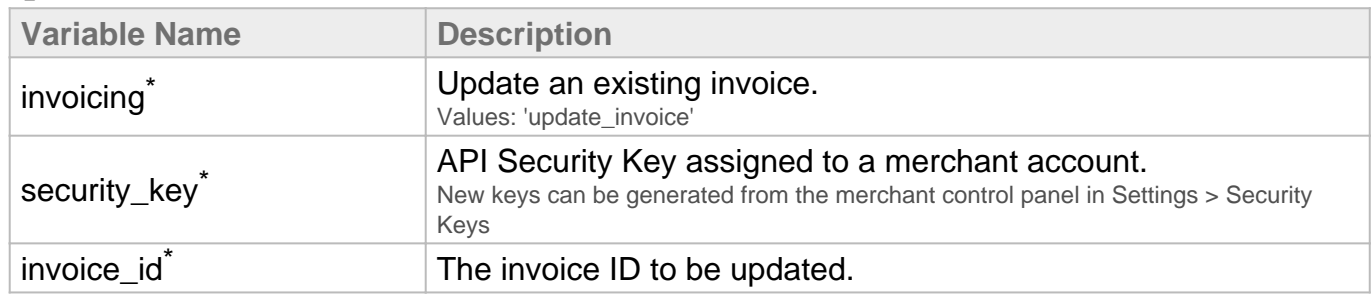

#### \* Always required

#### **Notes:**

All variables (besides currency) on an invoice may be updated. Updating an invoice will not result in a new invoice being sent to the customer. To send the invoice after updating an invoice, use the send\_invoice request after making changes.

#### **Send Invoice**

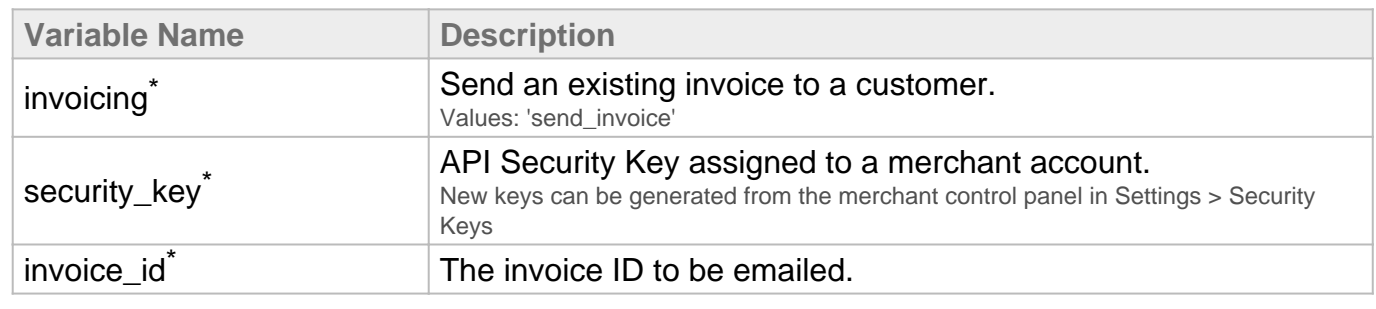

#### \* Always required

**Notes:**

The invoice will be sent to the billing email address assigned to the invoice.

#### **Close Invoice**

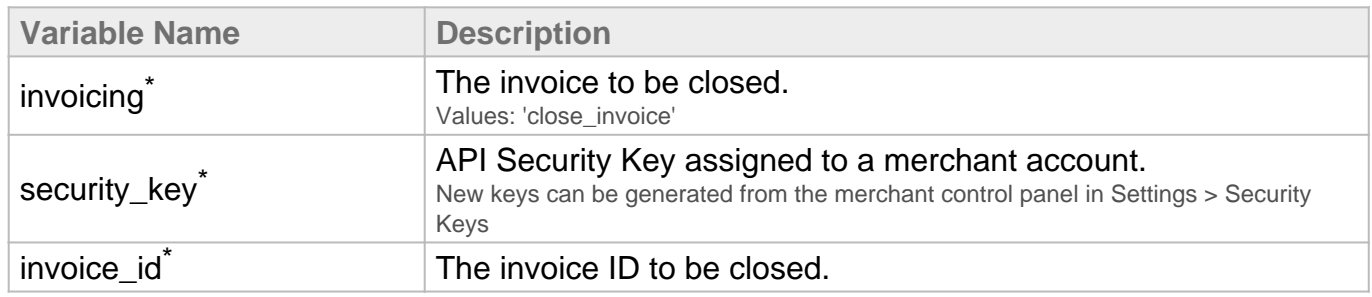

\* Always required

## Retail Data **Direct Post API**

#### **Passing Unencrypted Retail Magnetic Stripe Data**

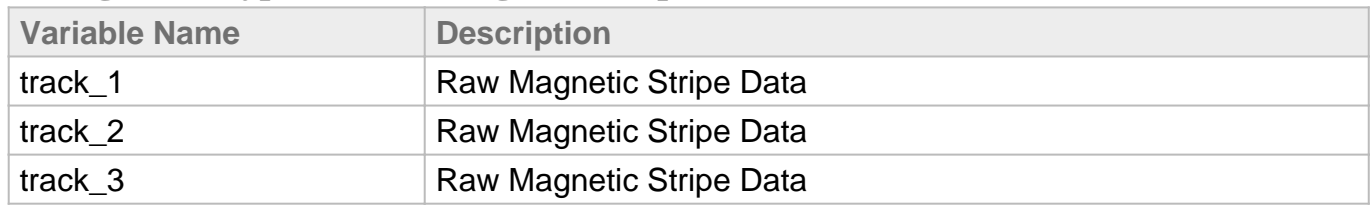

#### **Passing MagTek Magensa Encrypted Magnetic Stripe Data**

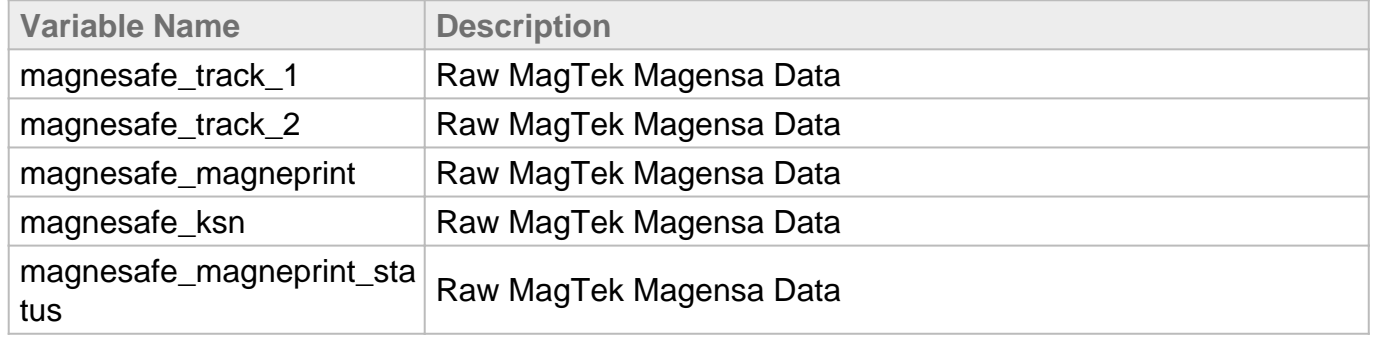

#### **Passing IDTech M130 Encrypted Swipe Data**

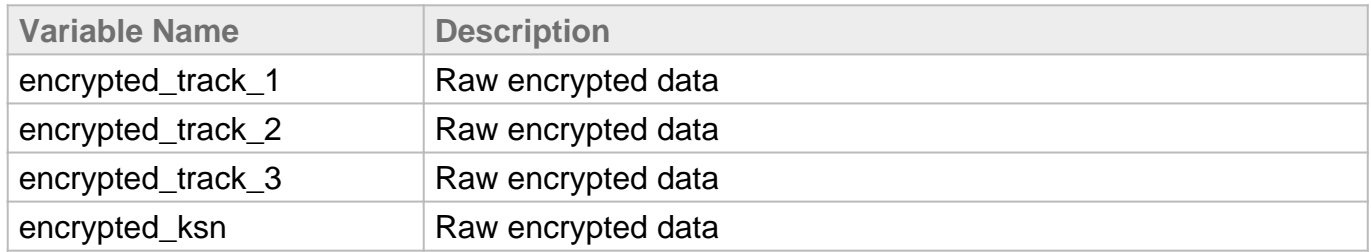

#### **Passing IDTech M130 Encrypted Keyed Data**

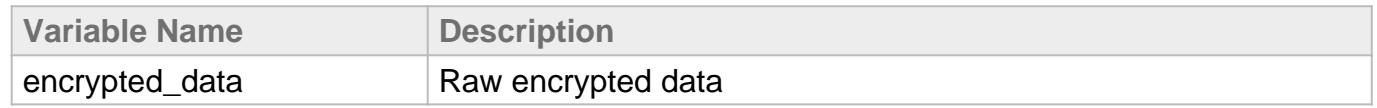

#### **Passing Ingenico Telium 2 Chip Card Data**

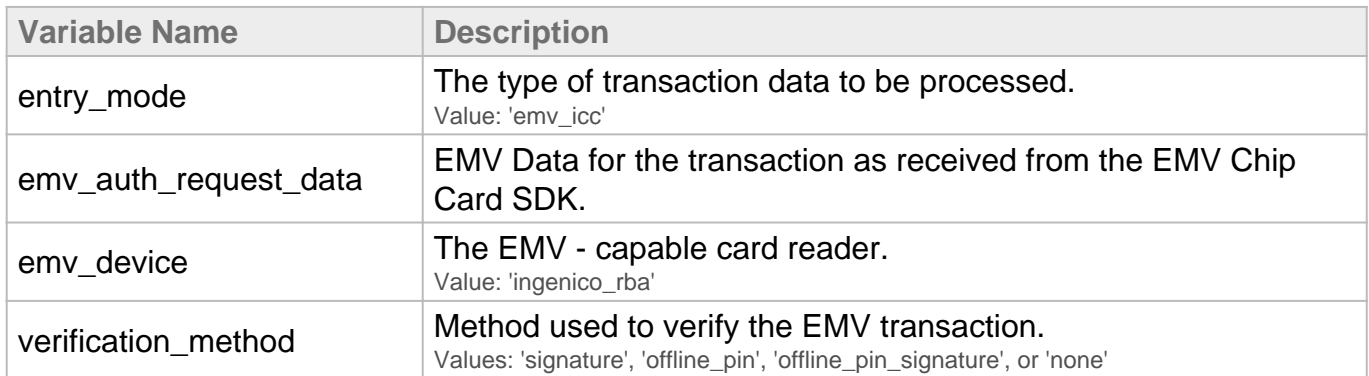

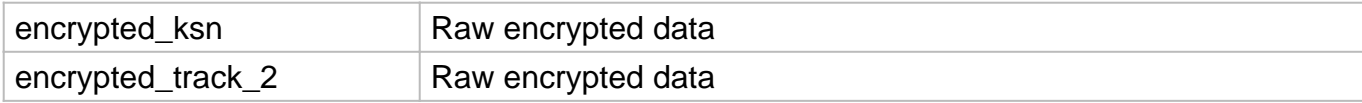

## **Passing Ingenico Telium 2 Swipe Data**

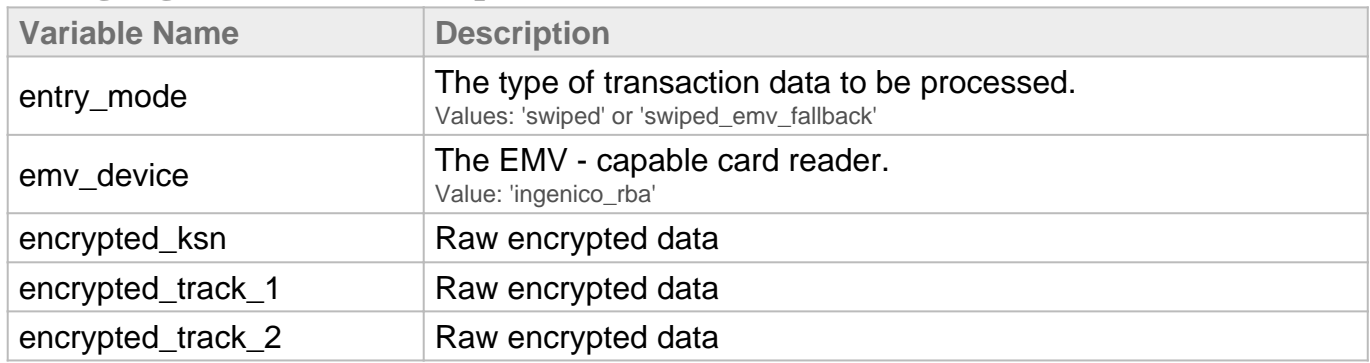

## **Passing Ingenico Telium 2 NFC Data**

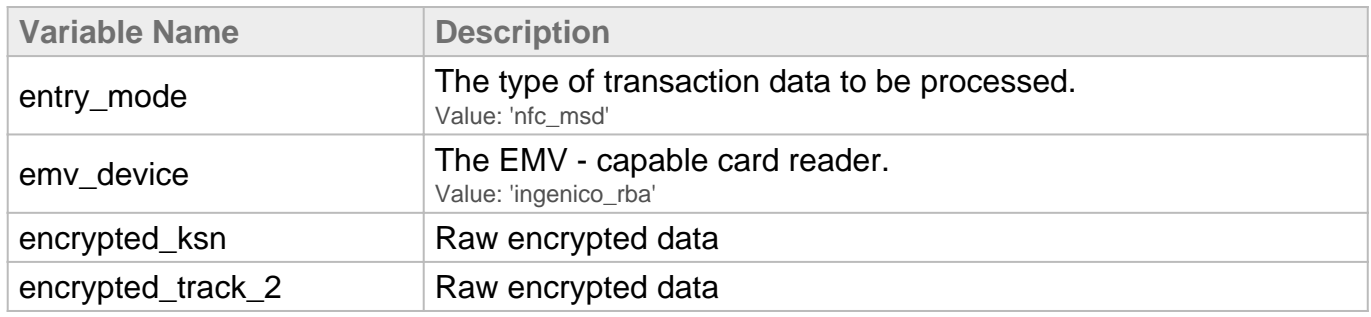

## **Passing Ingenico Telium 2 Keyed Data**

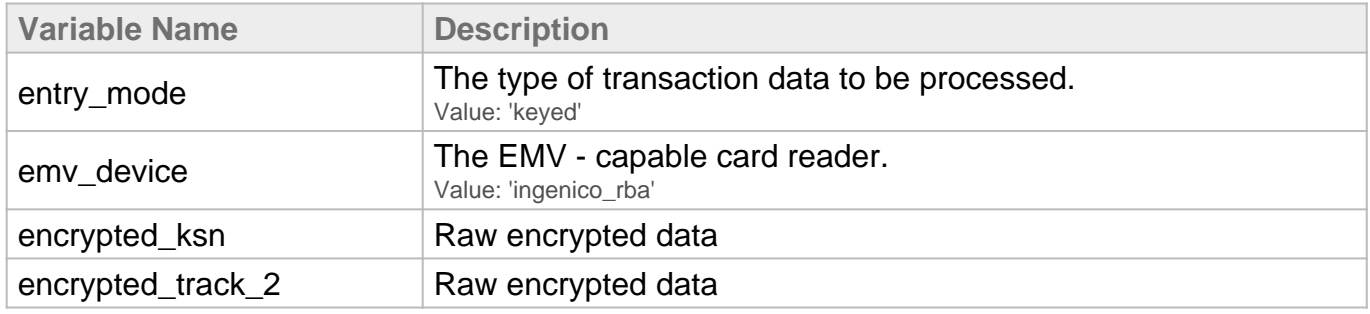

## Apple Pay Direct Post API

Supported Processors

Currently Apple Pay is supported only on the TSYS - EMV platform.

#### Configuring Apple Pay

#### Creating an Apple Merchant ID

First, you must obtain an Apple Merchant ID before you can generate the Certificate Signing Request that Apple requires. You will need to set up an Apple Merchant ID in your iOS Developer Account. Follow these steps to complete the setup:

- 1. Go to Apple's Developer Portal and log in to the Member Center to create a new Merchant ID.
- 2. Navigate to the Certificates, Identifiers, and Profiles area of the Member Center, and then begin the Register Merchant ID process.
- 3. You must then set the Apple Merchant ID within your gateway Control Panel under Settings -> Apple Pay.

#### Generating the Certificate Signing Request

Next, you will need to associate a Certificate with the Merchant ID in Apple's Developer Portal. After downloading the Certificate Signing Request from the gateway's options page, follow these steps.

- 1. In Apple's Developer Portal, click on the Merchant ID and then click "Edit".
- 2. Click "Create Certificate".
- 3. You are obtaining a CSR file from a Payment Provider so you will not have to create one. Click "Continue" to proceed to the upload page.
- 4. Click "Choose File..." and select the Gateway.certSigningRequest file you downloaded from the gateway's options page.

#### How to Obtain Apple Pay Payment Data

[PassKit](https://developer.apple.com/library/ios/documentation/UserExperience/Reference/PassKit_Framework/index.html) provides the payment data in the (PKPayment \*)payment that is returned to your app's paymentAuthorizationViewController:didAuthorizePayment:completion method. The Apple Pay encrypted payment data is found in payment.token.paymentData.

payment.token.paymentData is a binary (NSData) object, so you must encode it as a hexadecimal string before it can be passed to the Gateway.

#### Passing Apple Pay Payment Data

To submit a payment with Apple Pay, send the encrypted token data into the applepay\_payment\_data variable. There is no need to decrypt the data in your app. Only the Gateway will have access to the private key that can decrypt the token.

#### **Notes**

When passing in applepay payment data, you should not include the variables ccnumber or ccexp; they are extracted from the token data.

Important Note : The authorization amount must match the amount the customer approves in the app. If you pass in a currency, that must also match the currency approved in the app. If omitted, the currency from the app is used.

For working example code, including how to obtain the PKPayment object and how to pass a simple transaction to the Gateway, [download the sample project](/usr/local/nm-gateway/web/merchants/resources/integration/download.php).

Variables

| Variable Name         | <b>Description</b>                                                                                                  |
|-----------------------|----------------------------------------------------------------------------------------------------|
| applepay_payment_data | The encrypted Apple Pay payment data<br>(payment.token.paymentData) from PassKit encoded as a<br>hexadecimal string |

#### Troubleshooting

If you receive the error "Failed to decrypt Apple Pay data. Ensure that the Apple Pay Merchant ID is correct in the Gateway Settings and that the certificate was generated from a Gateway Certificate Signing Request.", try these steps:

- 1. Verify that the Merchant ID that Apple has in the developer portal exactly matches the Merchant ID in the Gateway's settings.
- 2. Verify that your app's PKPaymentRequest's merchantIdentifier exactly matches the Merchant ID in the Gateway's settings.
- 3. Ensure that the correct Merchant ID is checked in the Apple Pay section of the Capabilities tab in your project's target settings.
- 4. Try creating a new Merchant ID. Reusing an existing Merchant ID with a new certificate may sometimes cause issues with encryption.

# Google Pay

Google Pay allows your customers to submit payment data via a payment method they trust. This also enables you to collect their payment information in a tokenized form so that the plain text credit card information never touches your environment.

#### Set Up

[Google Pay documentation can be found here.](https://developers.google.com/pay/api/web/overview) Those documents are maintained by Google and will be kept up to date with any changes and enhancements to the Google Pay SDK.

When setting up your merchant account in the [Google Pay Business Console](https://pay.google.com/business/console/), Google will ask if you are doing a "Direct" or "Gateway" integration; you should select "Gateway." The SDK will ask you to provide "gateway" and "gatewayMerchantId" values.

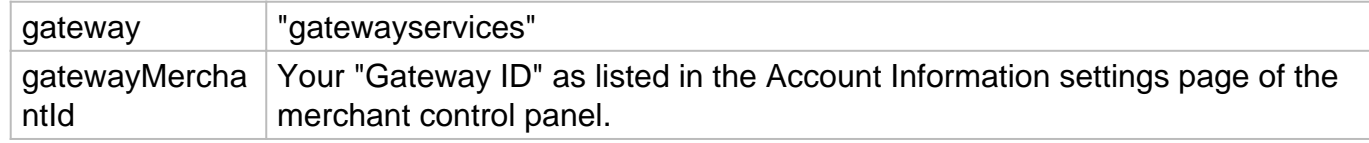

#### **Overview**

While Google's documentation will have specific details for using the Google Pay SDK, this is an overview of what the integration process and user flow should look like.

- 1. Customer arrives at your checkout page. This page has the Google Pay SDK implemented and draws the Google Pay button.
- 2. If the customer clicks on the Google Pay button, the Google Pay SDK will open a window for the customer to select their payment information.
- 3. The user confirms their payment information, which closes the new window and returns the user to your site.
- 4. Your software will receive a tokenized version of the customer's payment information from the Google Pay SDK.
- 5. That tokenzied payload should be passed to the gateway for decryption as a part of your Direct Post API request. The card, contact, and shipping information in this token will be stored to the transaction data when it's processed by the gateway.

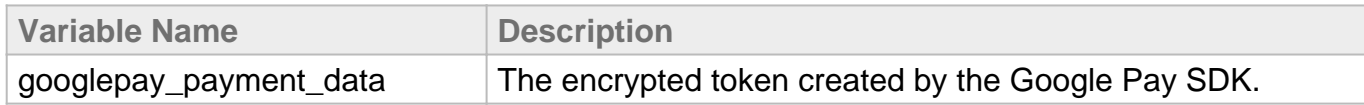

In the event that there is data in the Direct Post request and the Google Pay token, such as the customer's zip code, the gateway will prefer the value in the Google Pay token, as that is what the customer explicitly provided.

**Example**

Below is a code example of how to use Google Pay on a basic website.

```
<div id="container"></div>
<script>
let paymentsClient = null;function getGooglePaymentsClient() {
if ( paymentsClient === null ) { paymentsClient = new 
google.payments.api.PaymentsClient({environment: 'TEST'});
}
return paymentsClient;
}
function onGooglePayLoaded() { const paymentsClient = 
getGooglePaymentsClient();
paymentsClient.isReadyToPay({
apiVersion: 2,
apiVersionMinor: 0,
allowedPaymentMethods: [
{
type: 'CARD',
parameters: {
allowedAuthMethods: ["PAN_ONLY", "CRYPTOGRAM_3DS"],
allowedCardNetworks: ["AMEX", "DISCOVER", "INTERAC", "JCB", 
"MASTERCARD", "VISA"]
}
}
]
})
.then(function(response) {
if (response.result) {
addGooglePayButton();
}
\{ \}.catch(function(err) { // show error in developer console for 
debugging
console.error(err);
});
}
function addGooglePayButton() { const paymentsClient = 
getGooglePaymentsClient();
const button = paymentsClient.createButton({onClick: 
onGooglePaymentButtonClicked});
document.getElementById('container').appendChild(button);
}
function onGooglePaymentButtonClicked() {
const paymentDataRequest = {
apiVersion: 2,
apiVersionMinor: 0,
allowedPaymentMethods: [{
type: 'CARD',
parameters: {
allowedAuthMethods: ["PAN_ONLY", "CRYPTOGRAM_3DS"],
allowedCardNetworks: ["AMEX", "DISCOVER", "INTERAC", "JCB", 
"MASTERCARD", "VISA"]
},
tokenizationSpecification: {
```

```
type: 'PAYMENT_GATEWAY',
parameters: {
'gateway': 'gatewayservices', 'gatewayMerchantId': '[MerchantID]' // 
This value is located in the account information settings page
}
}
}],
transactionInfo: {
countryCode: 'US',
currencyCode: 'USD',
totalPriceStatus: 'FINAL',
totalPrice: '1.00'
},
merchantInfo: {
merchantId: '01234567890123456789',
},
emailRequired: true
}
const paymentsClient = getGooglePaymentsClient();
paymentsClient.loadPaymentData(paymentDataRequest)
.then(function(paymentData) {
// handle the response
processPayment(paymentData);
})
.catch(function(err) { // show error in developer console for 
debugging
console.error(err);
});
}
function processPayment(paymentData) {
console.log(paymentData);
}
</script>
<script async src="https://pay.google.com/gp/p/js/pay.js" 
onload="onGooglePayLoaded()"></script>
```
# Recurring Variables

Direct Post API

#### POST URL

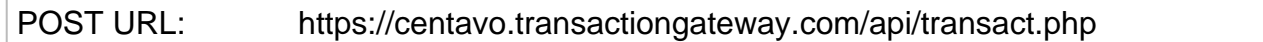

#### Add a Plan

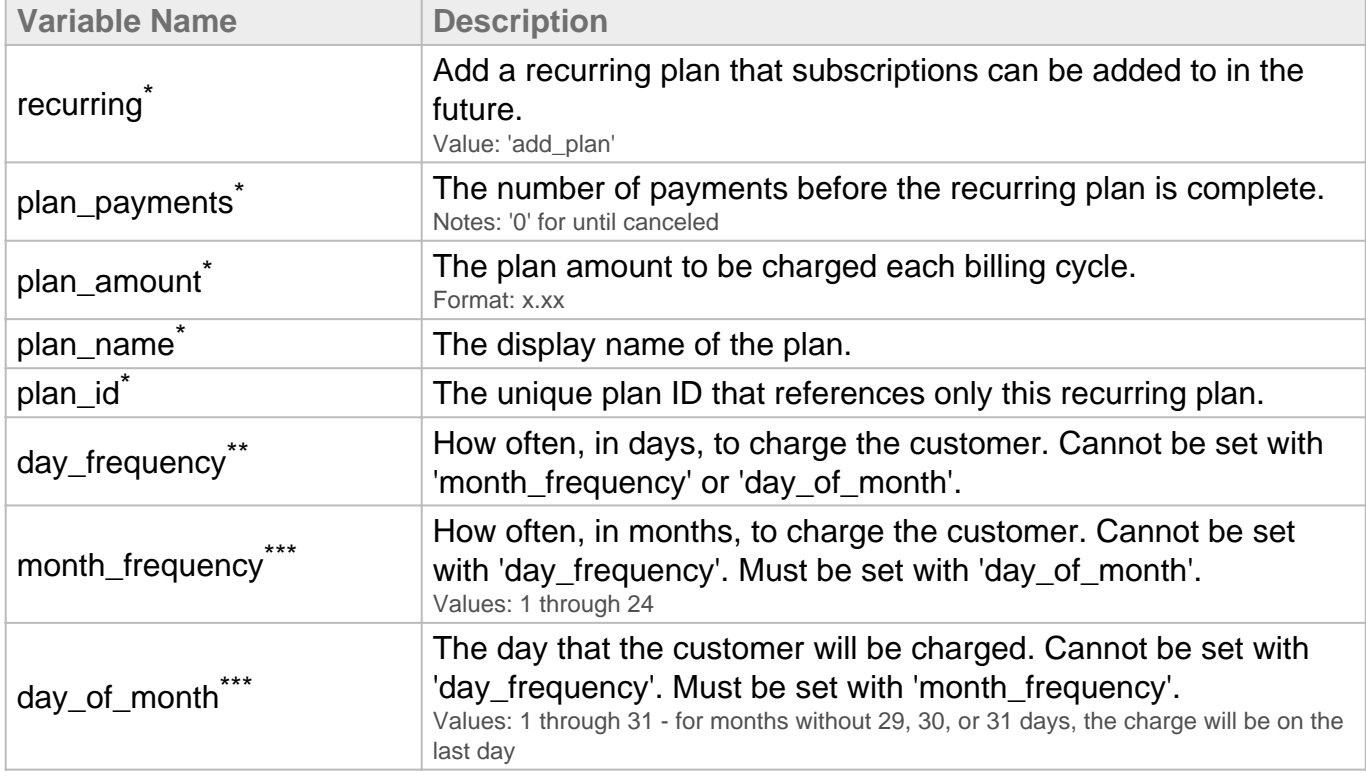

\* Always required

- \*\* Required unless 'month\_frequency' and 'day\_of\_month' is set.
- \*\*\* Required unless 'day\_frequency' is set.

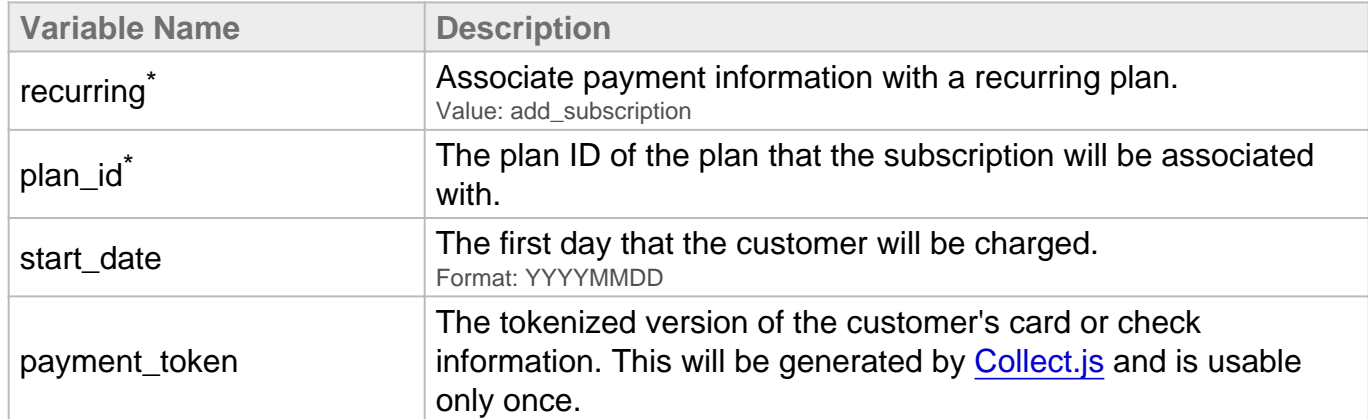

#### Add a Subscription to an Existing Plan

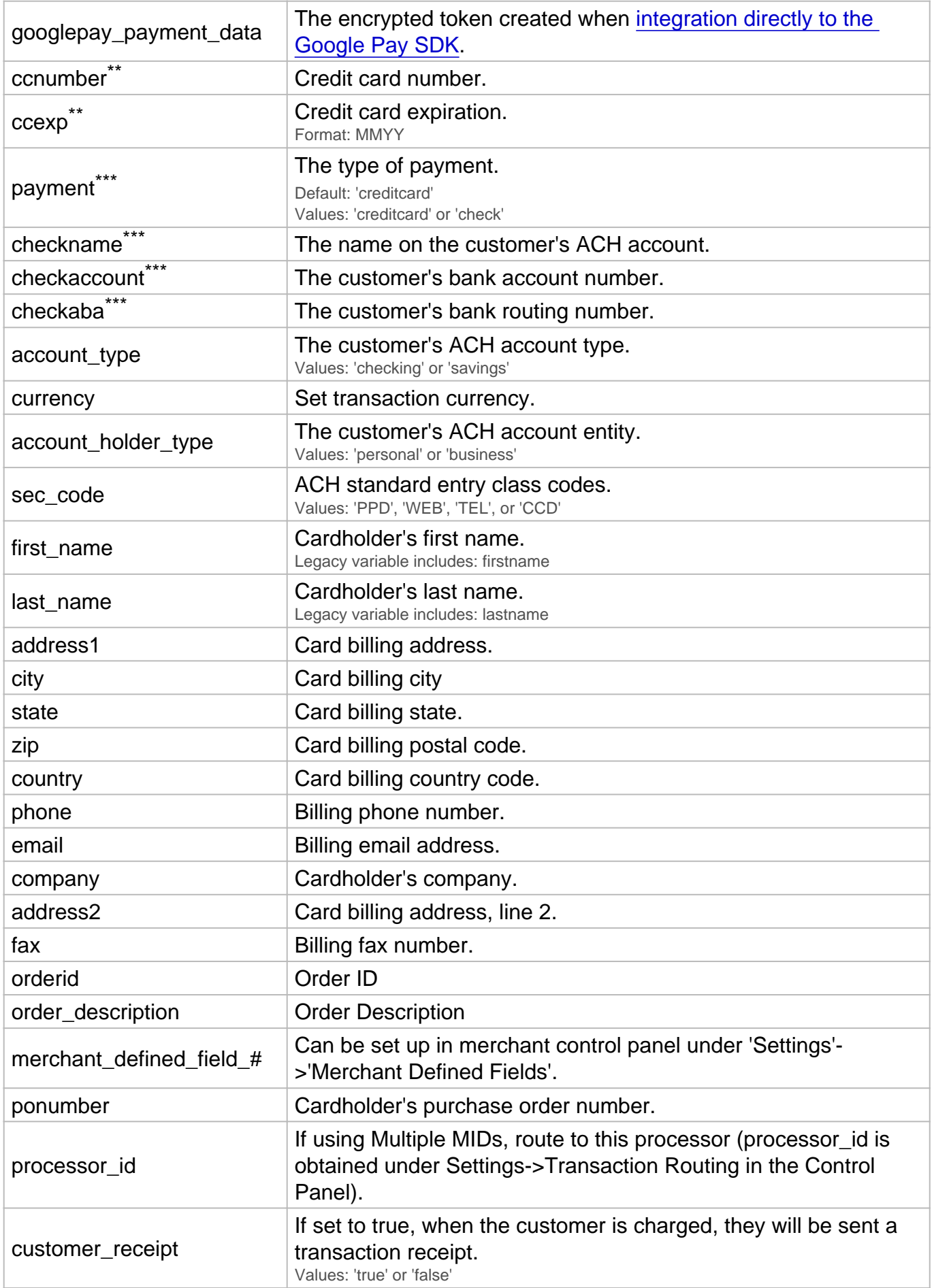

- \* Always required
- \*\* Required for credit card transactions
- \*\*\* Required for ACH transactions

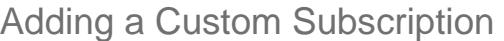

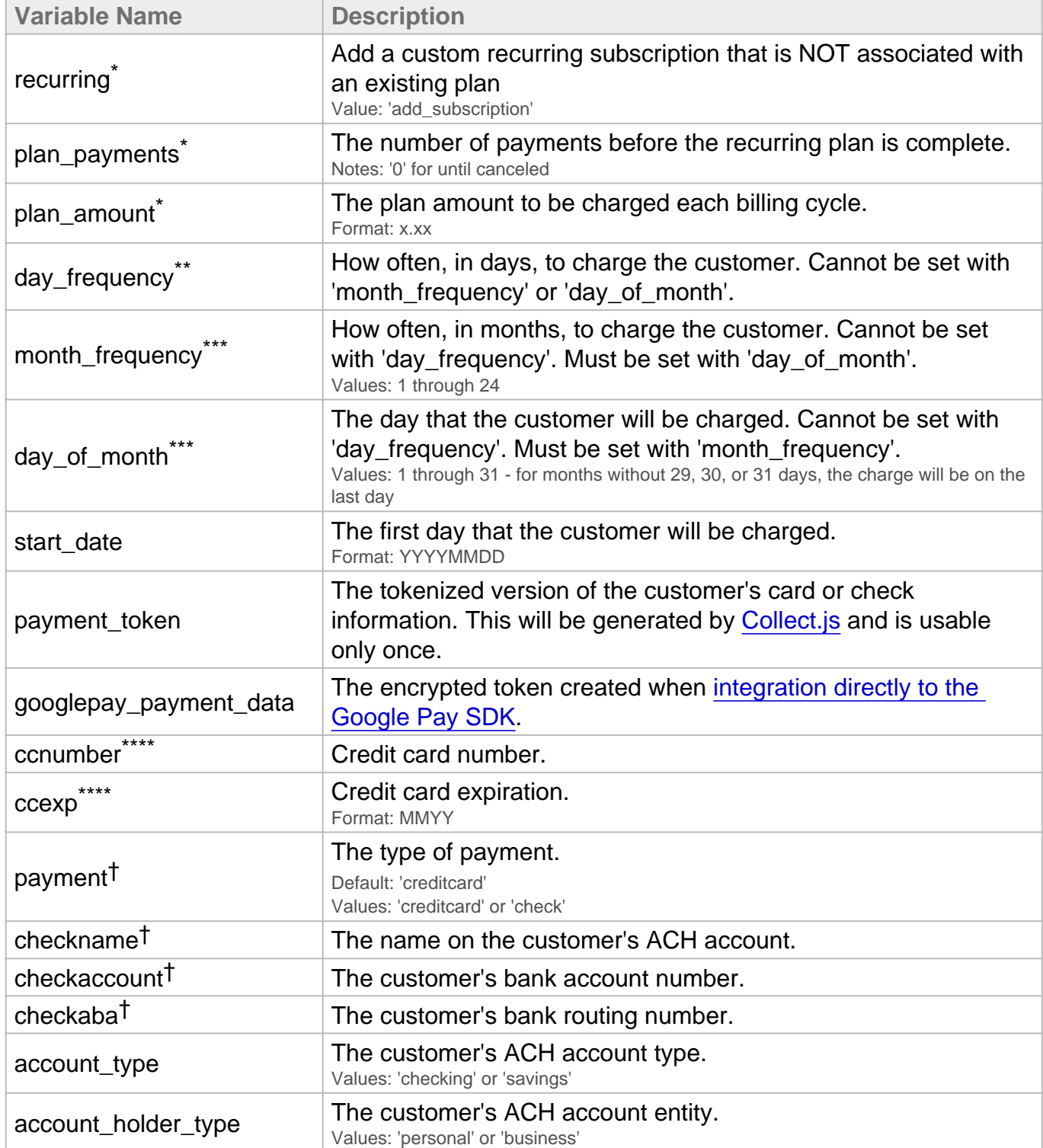

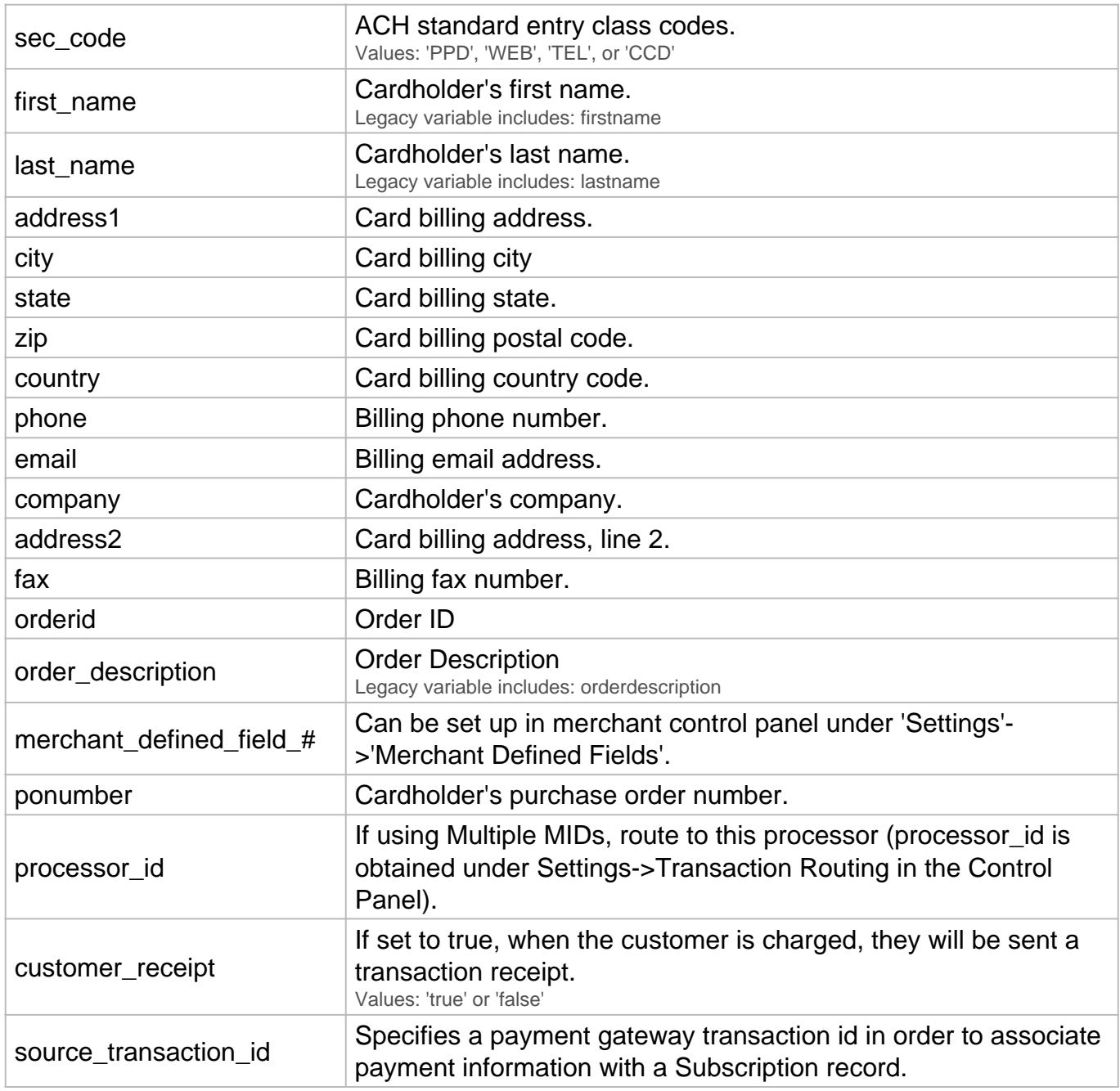

- \* Always required
- \*\* Required unless 'month\_frequency' and 'day\_of\_month' is set.
- \*\*\* Required unless 'day\_frequency' is set.
- \*\*\*\* Required for credit card transactions
- † Required for ACH transactions

## **Update a Subscription's Billing Information**

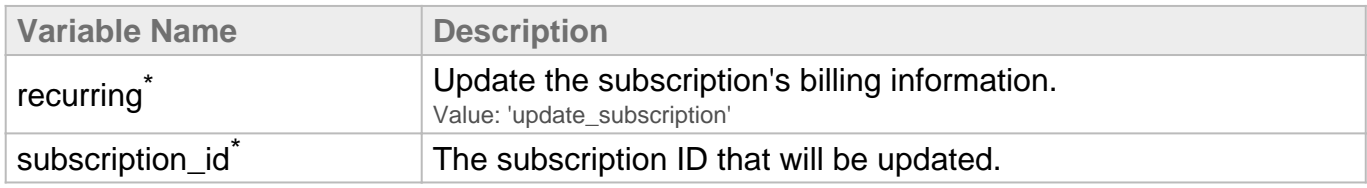

## \* Always required

## **Delete a Subscription**

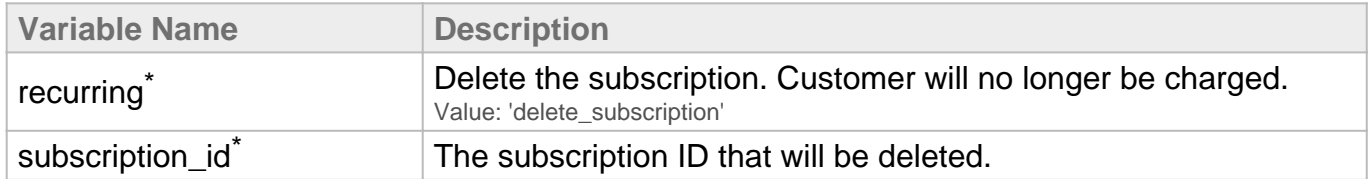

\* Always required

# Customer Vault Variables

Direct Post API

#### POST URL

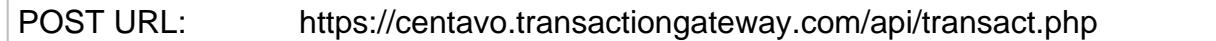

## Add/Update Customer Record

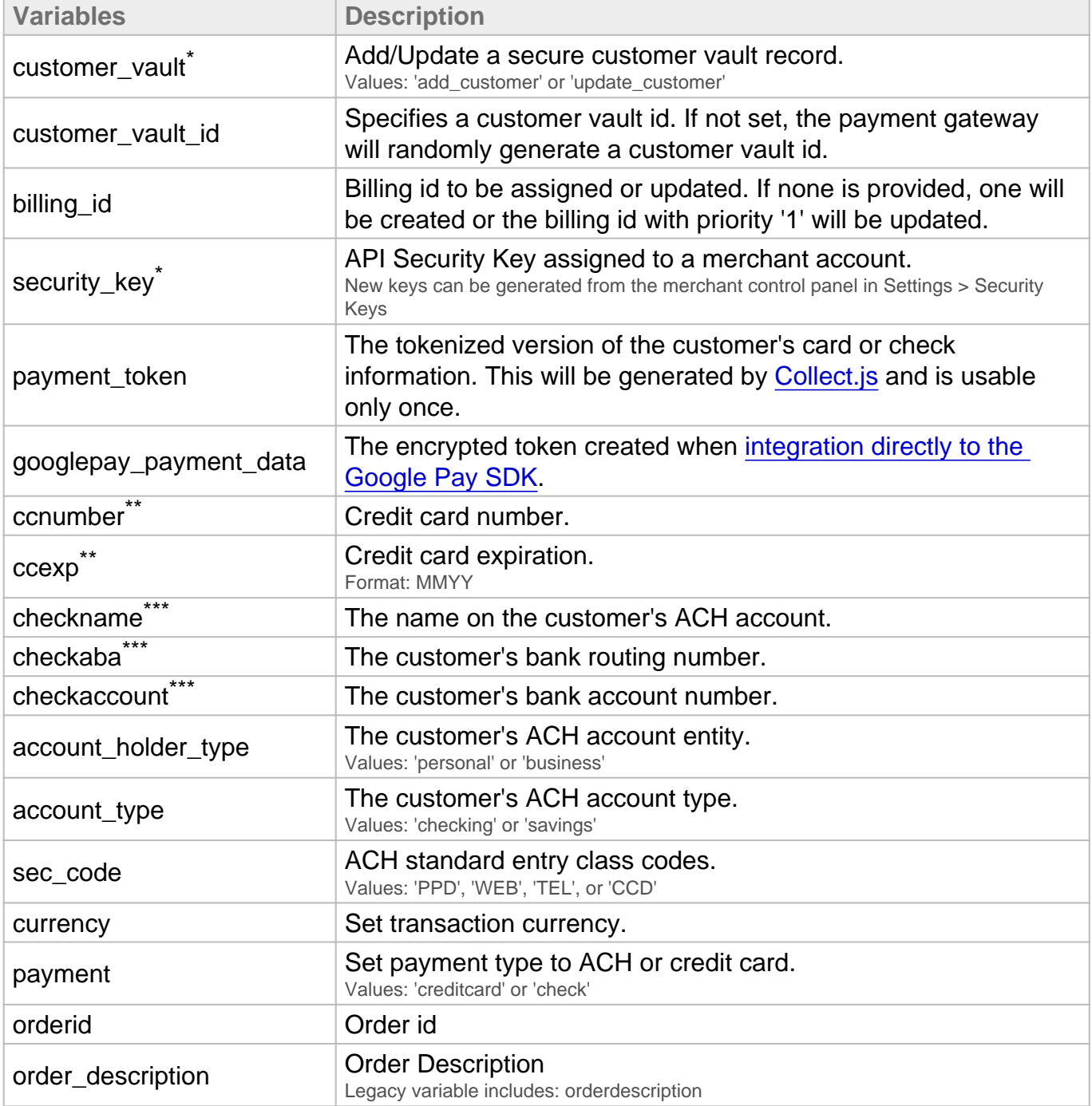

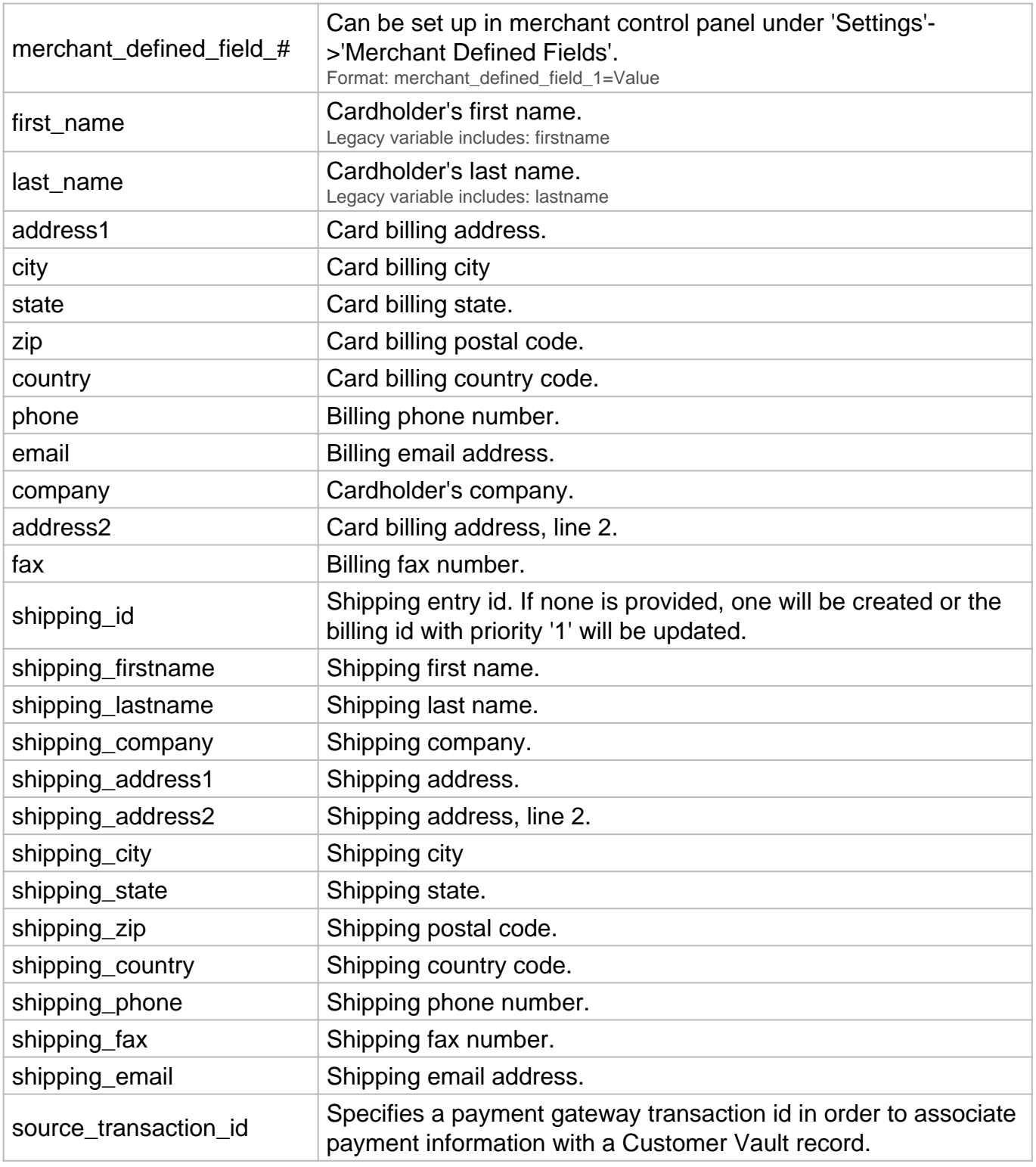

- \* Always required
- \*\* Required for credit card transactions
- \*\*\* Required for ACH transactions

### **Customer Vault initiated Sale/Auth/Credit/Offline**

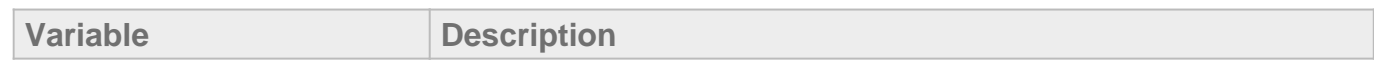

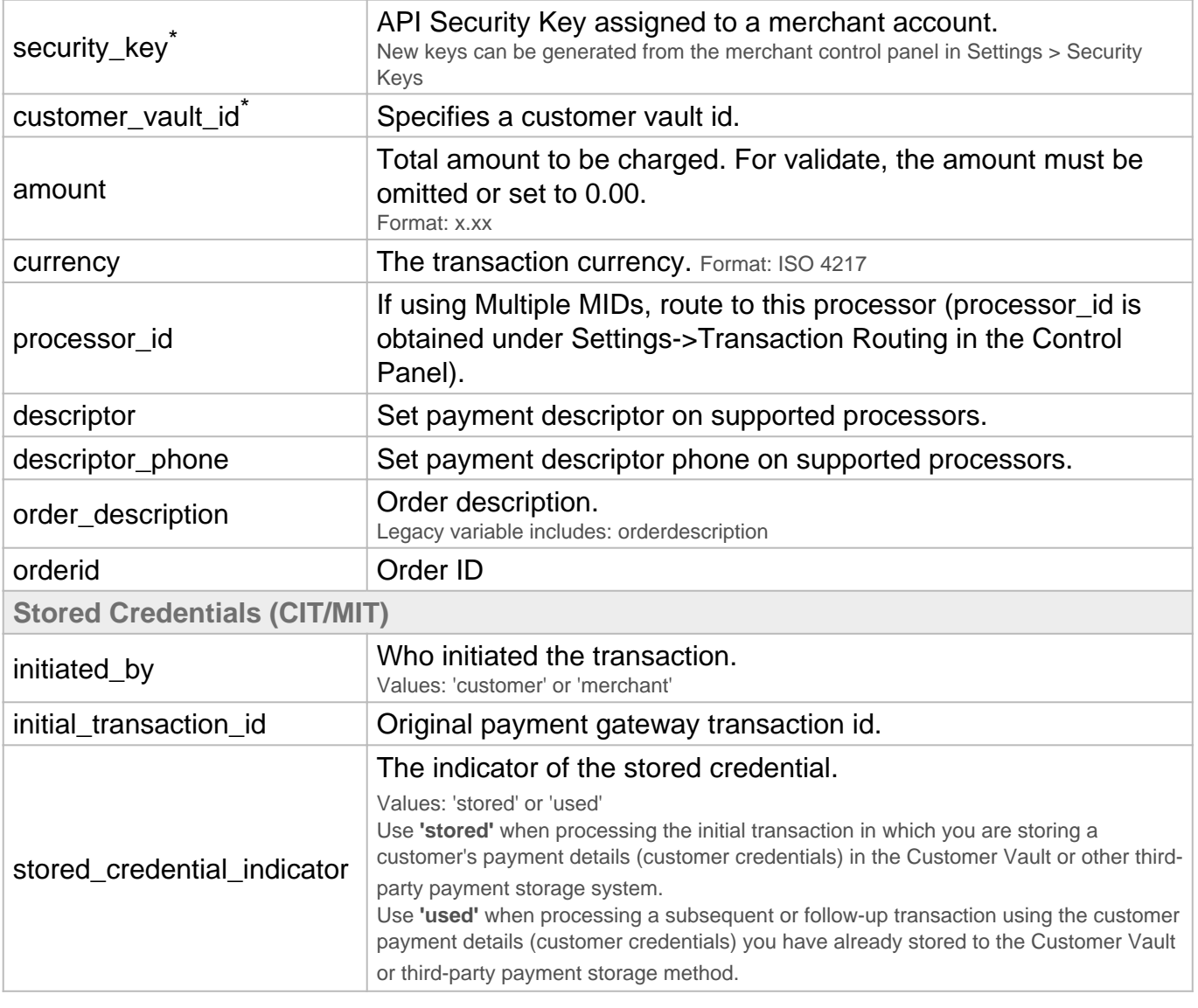

#### \* Always required

#### **Delete Customer Record**

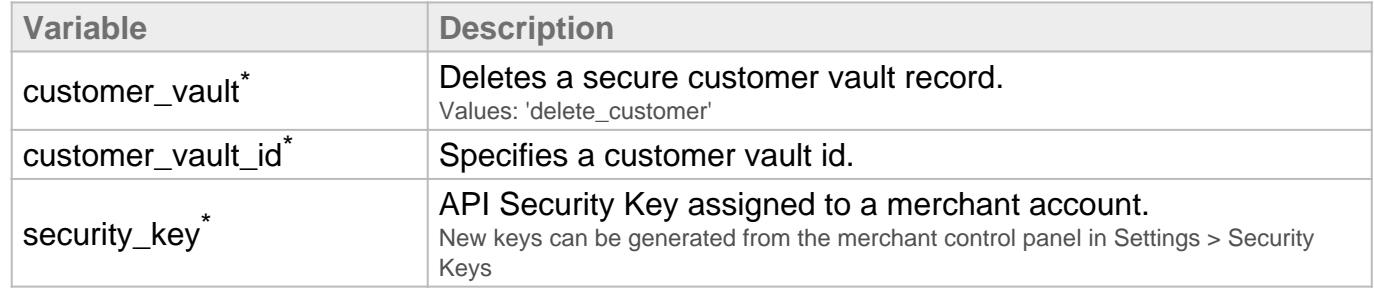

\* Always required

**Notes:**

- If you do not pass a customer\_vault\_id, our system will randomly generate one. If you include a customer\_id and customer\_vault\_id, they must match.
- You can only pass Credit Card **or** Electronic Check transaction variables.

# Product Manager Variables **Direct Post API**

#### **POST URL**

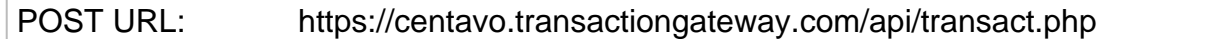

#### **Add a Product**

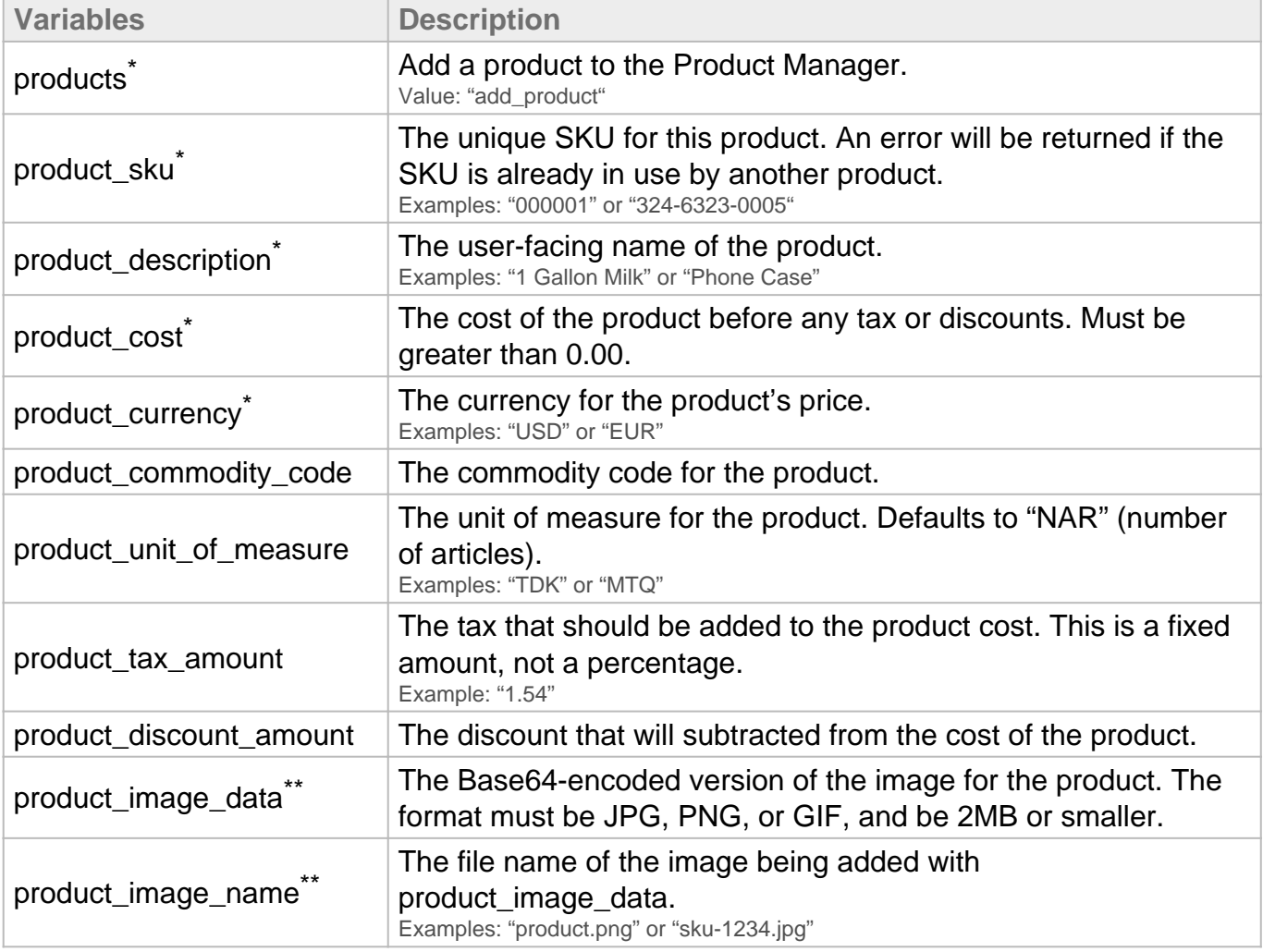

\* Always required

\*\* Required if adding an image to the product

## **Update a Product**

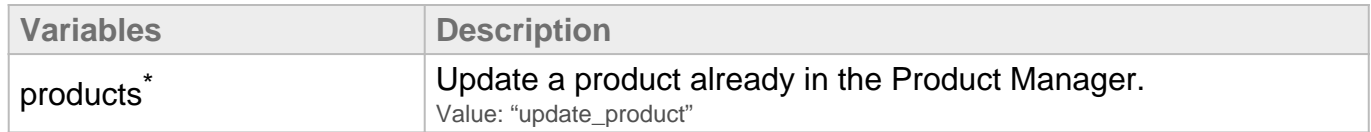

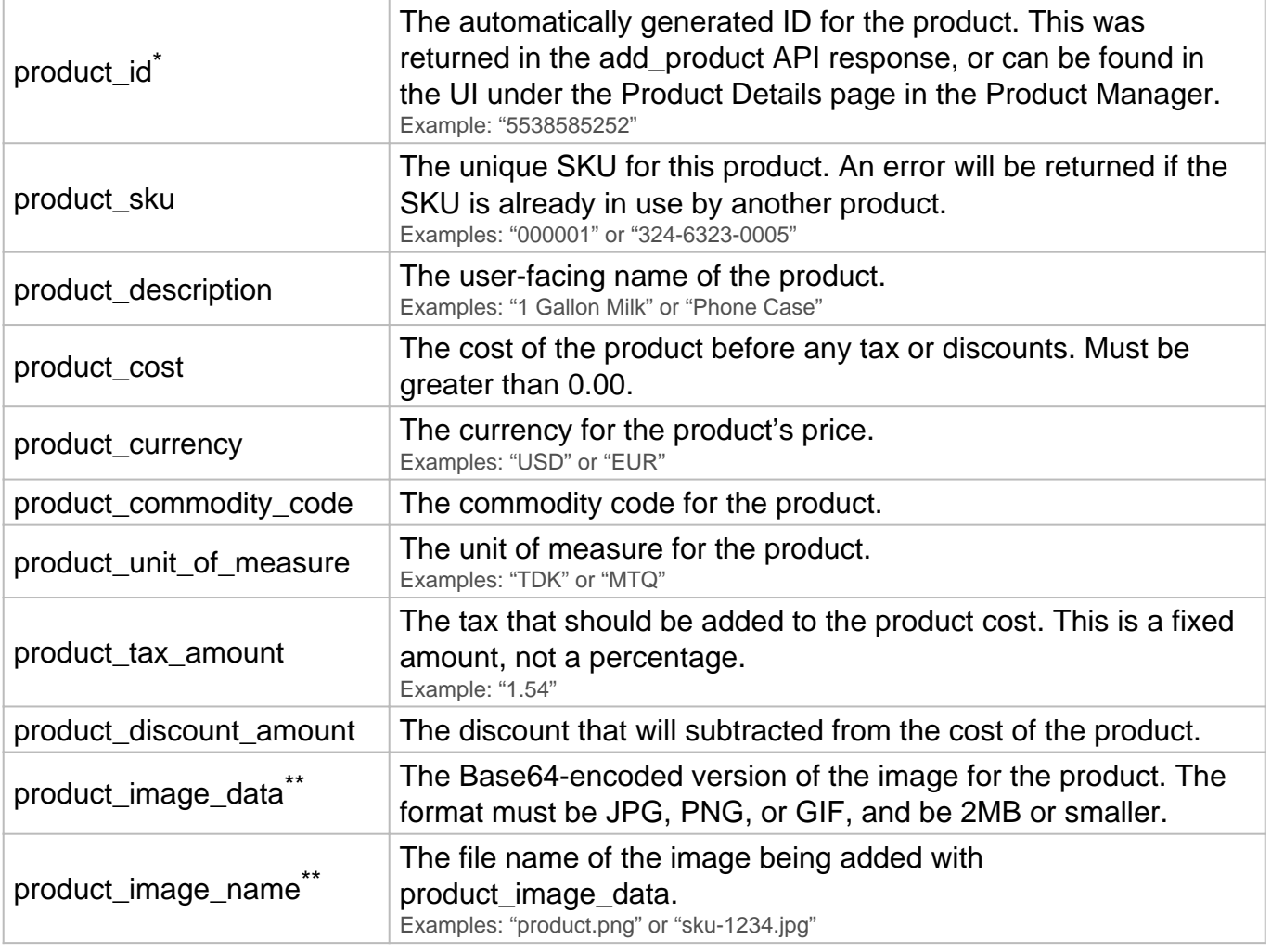

\* Always required

\*\* Required if adding an image to the product

## **Delete a Product**

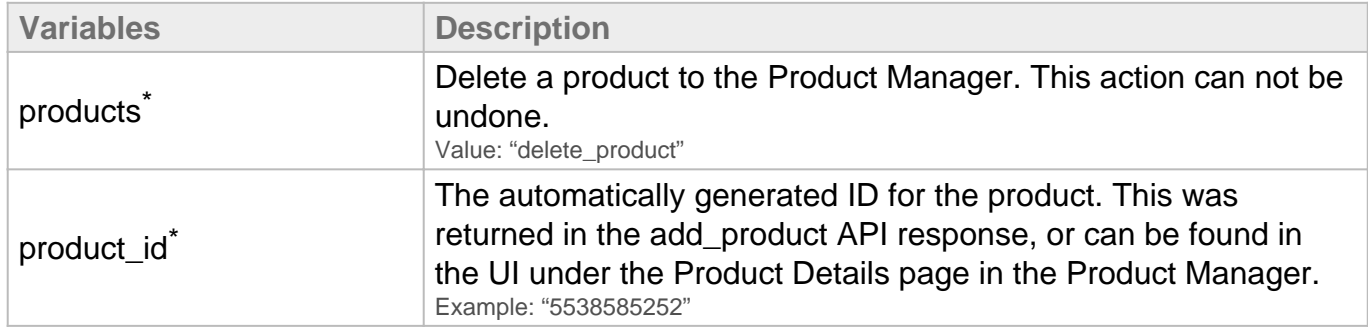

\* Always required

# Partial Payment Information **Direct Post API**

#### **Request Details**

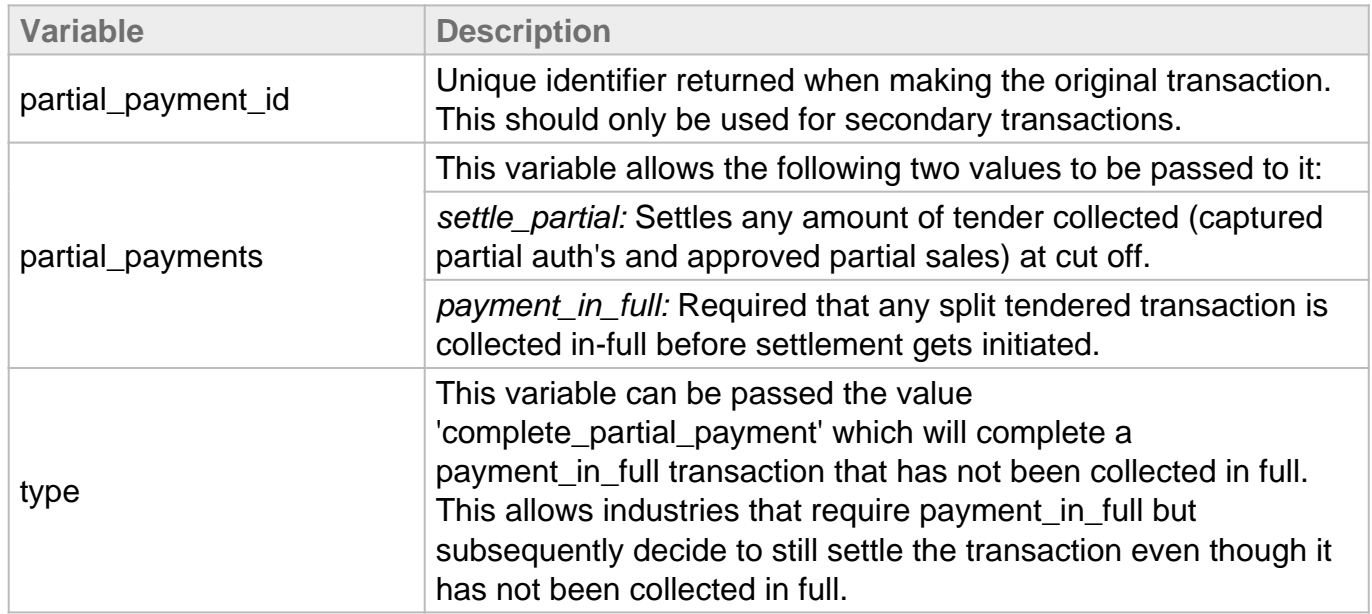

#### **Response Details**

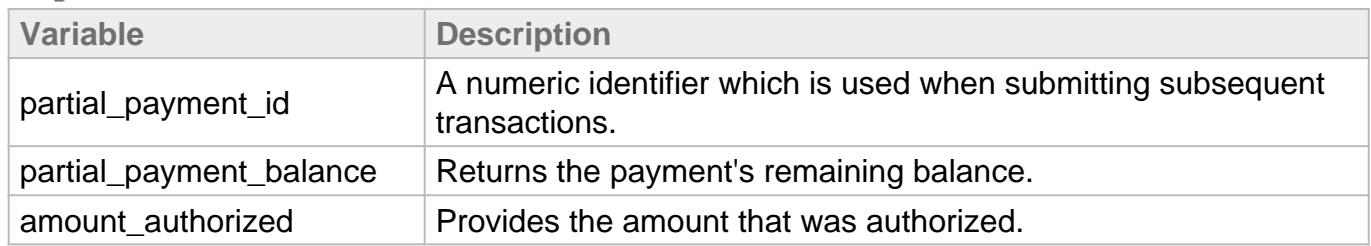

#### **Examples**

Example 1: In this request, if nothing more was done, a transaction for 30.00 would settle at the next cut-off.

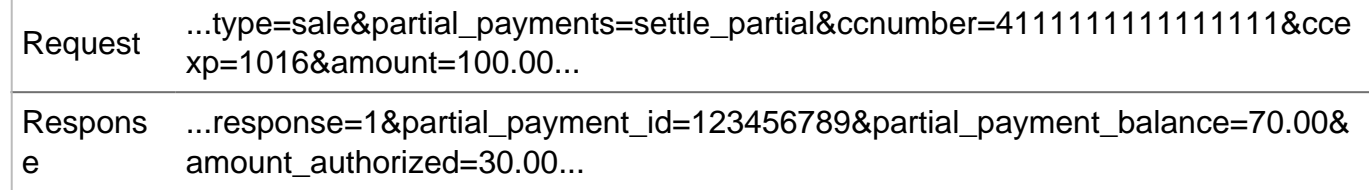

Example 2: In this request, payment\_in\_full was required and two transaction were collected this transaction would settle at the next cut-off.

Request ...type=sale&partial\_payments=payment\_in\_full&ccnumber=4111111111111111&c 1 cexp=1016&amount=100.00...

Respons ...response=1&partial\_payment\_id=123456789&partial\_payment\_balance=70.00&a e 1 mount\_authorized=30.00...

Request 2 ...type=sale&partial\_payment\_id=123456789&partial\_payments=payment\_in\_full&c cnumber=4000000000000002&ccexp=1016&amount=70.00...

Respons ...response=1& partial\_payment\_id=123456789&partial\_payment e 2 \_balance=0.00&amount\_authorized=70.00...

Example 3: In this example, payment\_in\_full was required and two transactions were attempted, but only one collected. The merchant decided to force it out anyways - this transaction would settle at the next cut-off.

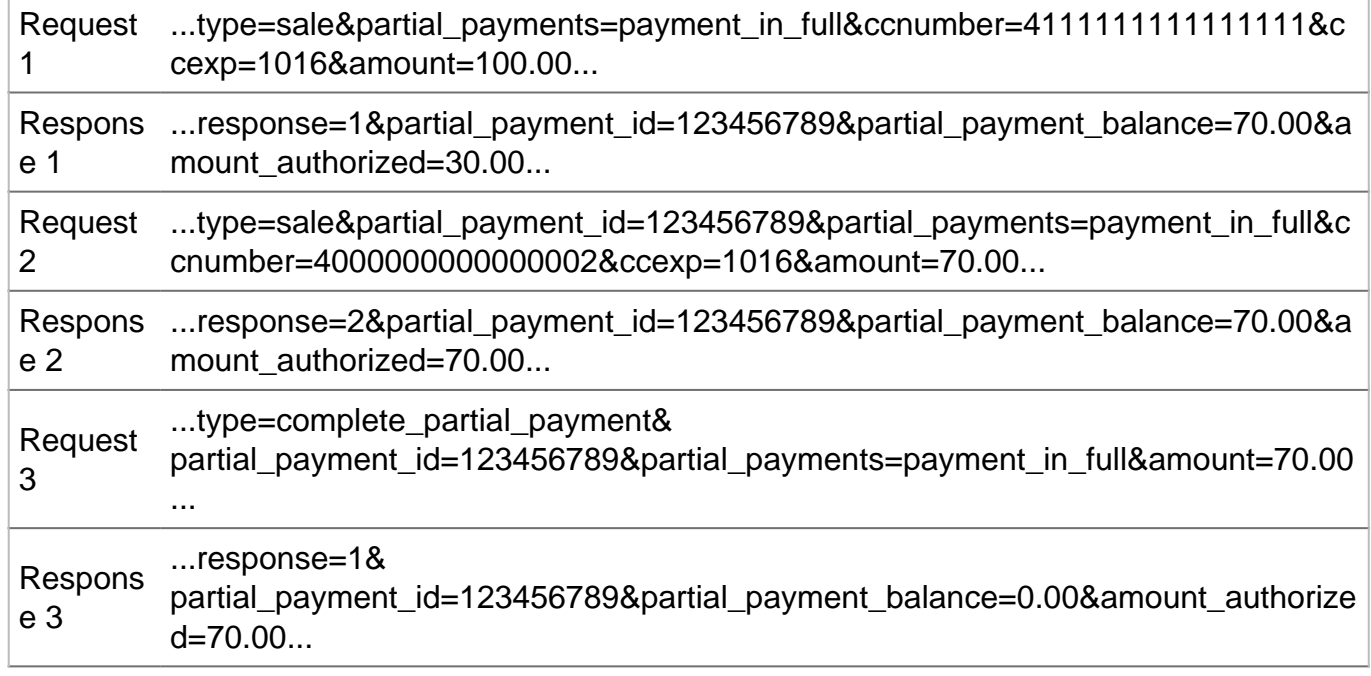

# Credential on File Information

**Direct Post API**

Please note the below is meant to be a guide for how the platform supports CIT and MIT use cases. This is not meant to be an exhaustive list of items needed in order to be compliant. For more information on CIT/MIT compliance, please consult your processor.

Credential on File regulations apply any time data is stored to process future purchases for a cardholder.

#### **Customer vs Merchant Initiated**

When a customer is actively engaged in checkout - either physical present in a store, or checking out online in their browser, that is a **Customer Initiated Transaction** (CIT).

When the customer isn't actively engaged, but has given permission for their card to be charged, that is a **Merchant Initiated Transaction** (MIT). In order for a merchant to submit a Merchant Initiated Transaction, a Customer Initiated transaction is required first.

#### **Overview**

A cardholder's consent is required for the initial storage of credentials. When a card is stored, an initial transaction should be submitted (Validate, Sale, or Auth) with the **correct credential-onfile type**. The transaction must be approved (not declined or encounter an error.) Then, store the transaction ID of the initial customer initiated transaction. The transaction ID must then be submitted with any follow up transactions (MIT or CIT.)

Credential on File types include Recurring, Installment, and Unscheduled types.

For simplicity - we are using the Direct Post API variables. These match the names of the Batch Upload, Collect.js, or the Browser Redirect APIs. The Three-Step API follows the same pattern, and the variables should be submitted on Step 1.

**Request Details**

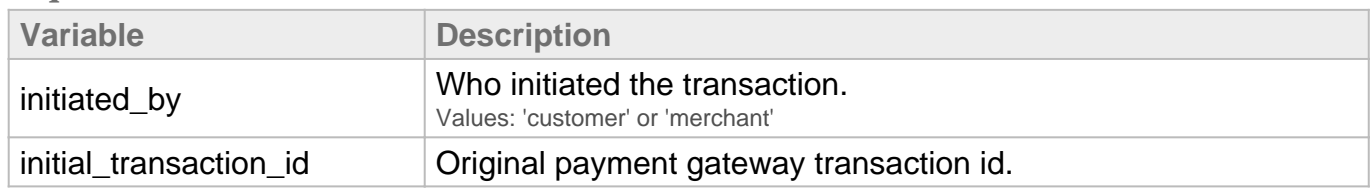

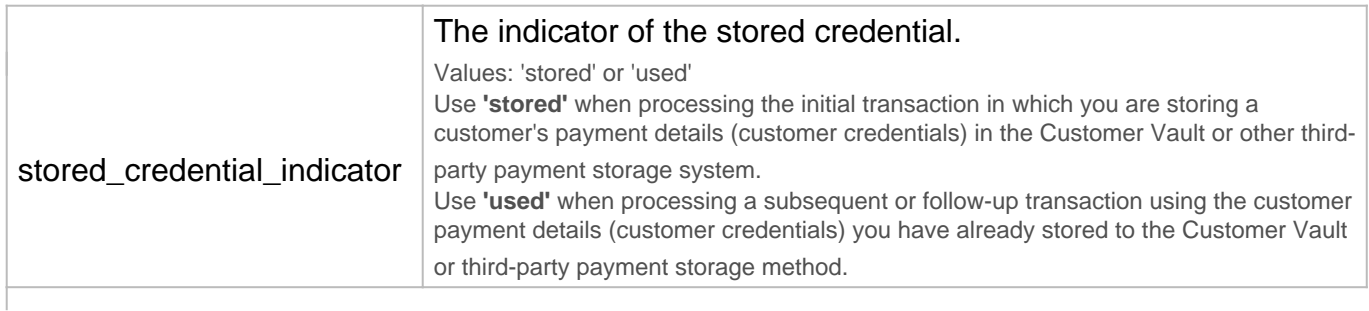

#### **Response Details**

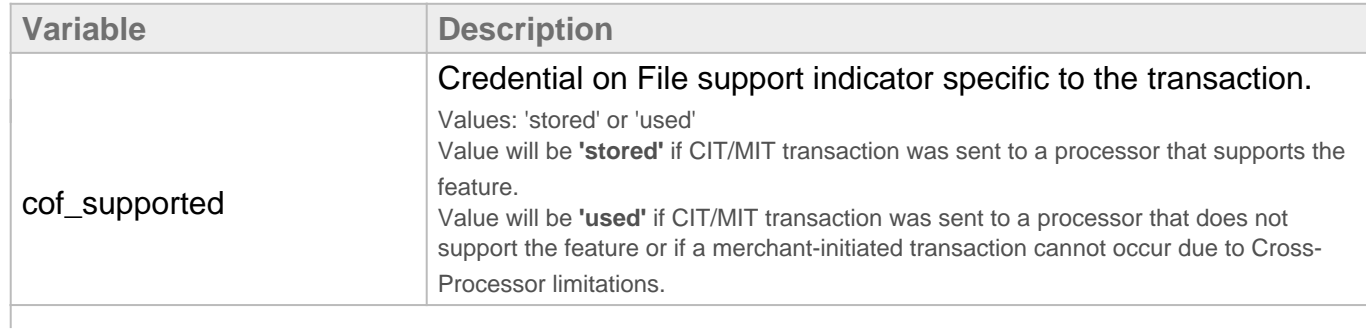

**Please Note:** For Three-Step Redirect transactions, the request details must be sent in Step 1 and the 'cof-supported' element will be returned in the response of Step 3.

#### **Recurring:**

A transaction in a series of transactions that uses a stored credential and are processed at fixed, regular intervals (not to exceed one year between transactions), and represents cardholder agreement for the merchant to initiate future transactions for the purchase of goods or services provided at regular intervals.

If a customer is signing up for a **recurring** subscription, the merchant is expected to send "an initial recurring transaction" every time the customer signs up for a new recurring subscription.

For an initial transaction:

- For a free trial, the initial transaction will be a validate transaction type (or auth if validate is not supported.)
- If the customer is being charged immediately for a product, the initial transaction will be a sale or an authorization for the correct amount.

Either transaction MUST INCLUDE three items:

- billing\_method=recurring
- initiated by=customer
- stored credential indicator=stored

#### **Examples**

Example 1: In this request, an initial recurring sale is sent and an approved transaction is returned in the response. Store this transaction for the follow up request.

Request ...type=sale&billing\_method=recurring&initiated\_by=customer&stored\_credential\_i ndicator=stored... Response ...response=1&responsetext=Approved&transactionid=1234567890...

The transaction ID would be stored and submitted on follow up transactions. The follow up transaction(s) would include:

- billing\_method=recurring
- initiated\_by=merchant
- stored\_credential\_indicator=used
- initial transaction id=XXXXXXXXXX

Example 2: In this request, the subsequent merchant initiated sale is processed using the stored transaction from Example 1.

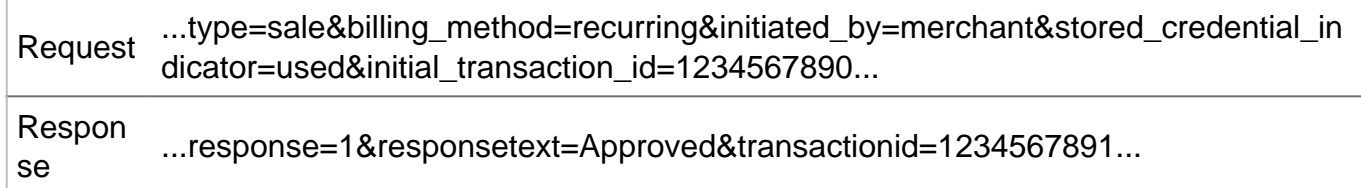

**Please Note:** This transaction ID cannot be used for "unscheduled" or "installment" credentialon-file transactions.

#### **Installment:**

An "installment" transaction is a series of transactions that uses a stored credential and represents cardholder agreement with the merchant to initiate one or more future transactions over a period of time for a single purchase of goods or services.

Installment transactions work just like Recurring in that you need a customer initiated transaction for a subsequent installment transaction. The difference is the billing method will be "installment".

The customer initiated transaction MUST INCLUDE at least three items (\* recommended to send, if available):

- billing method=installment
- initiated by=customer
- stored credential indicator=stored
- \* billing\_total

• \* billing number (Values: 0-99)

#### **Examples**

Example 3: In this request, an initial installment sale is sent and an approved transaction is returned in the response. Store this transaction for the follow up request.

Reques ...type=sale&billing\_method=installment&initiated\_by=customer&stored\_credential\_in t dicator=stored&billing\_total=100.00&billing\_number=1&amount=25.00... Respon se ...response=1&responsetext=Approved&transactionid=1234567890…

The transaction ID would be stored and submitted on follow up transactions. The follow up transaction(s) would include (\* recommended to send, if available):

- billing\_method=installment
- initiated by=merchant
- stored\_credential\_indicator=used
- initial\_transaction\_id=XXXXXXXXXX
- \* billing total
- \* billing\_number

Example 4: In this request, the subsequent merchant initiated sale is processed using the stored transaction from Example 3.

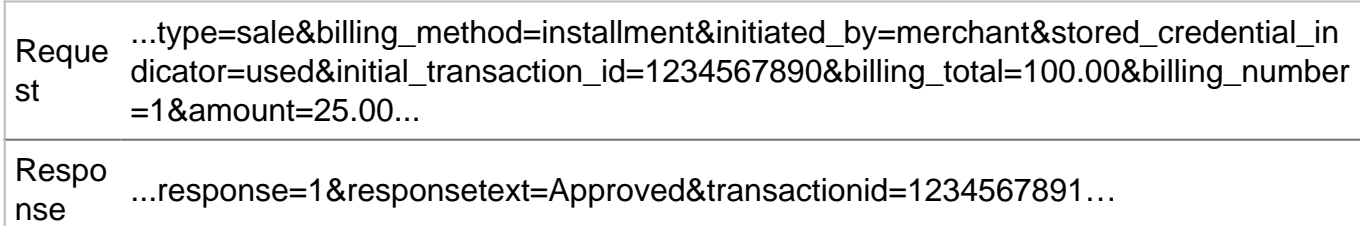

**Please Note:** This transaction ID cannot be used for "unscheduled" or "recurring" card on file transactions.

### **Unscheduled Credential On File:**

For payments that aren't recurring or installment - there are unscheduled options as well.

The first customer initiated transaction will include these two items (no billing method):

- initiated\_by=customer
- stored credential indicator=stored

**Examples**

Example 5: In this request, an initial unscheduled sale is sent and an approved transaction is returned in the response. Store this transaction for the follow up request.

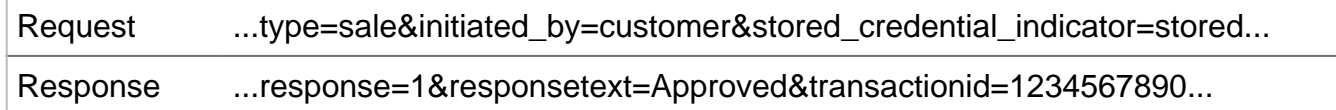

The transaction ID can be used, without a billing method, for a customer initiated or merchant initiated transaction.

Please Note: The transaction ID cannot be used for a "recurring" or "installment" transaction.

**Unscheduled, Customer Initiated:** A card-absent transaction initiated by the cardholder where the cardholder does not need to enter their card details as the merchant uses the payment credential previously stored by the cardholder to perform the transaction. Examples include a transaction using customer's merchant profile or digital wallet.

This is your typical shopping cart scenario where the customer checks out without having to reenter their card details.

The follow up transaction(s) would include:

- initiated\_by=customer
- stored credential indicator=used

Example 6: In this request, a subsequent unscheduled sale is sent and an approved transaction is returned in the response.

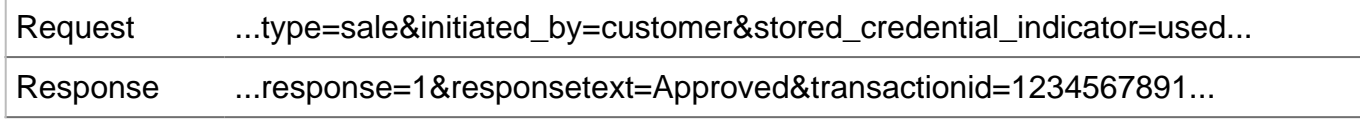

**Unscheduled, Merchant Initiated:** A transaction using a stored credential for a fixed or variable amount that does not occur on a scheduled or regularly occurring transaction date, where the cardholder has provided consent for the merchant to initiate one or more future transactions. An example of this transaction is an account auto-top up transaction.

An example of an account auto-top up would be a customer with an account with a balance. When that balance gets low, the customer's card is charged automatically, without the customer's involvement.

The follow up transaction(s) would include:

- initiated by=merchant
- stored\_credential\_indicator=used
- initial transaction id=XXXXXXXXXX

Example 7: In this request, a subsequent unscheduled sale is sent and an approved transaction

is returned in the response.

...type=sale&initiated\_by=merchant&stored\_credential\_indicator=used&initial\_tran saction\_id=1234567890...

Response ...response=1&responsetext=Approved&transactionid=1234567892...

Appendix 1: Recommend Further Reading:

If there is any question where a transaction type falls, we recommend reviewing the official card brand documentation. Visa's guidelines are the most stringent, and generally if you follow those guidelines, you'll also be compliant for MasterCard, American Express and Discover.

Visa:

[https://usa.visa.com/dam/VCOM/global/support-legal/documents/stored-credential-transaction](https://usa.visa.com/dam/VCOM/global/support-legal/documents/stored-credential-transaction-framework-vbs-10-may-17.pdf)[framework-vbs-10-may-17.pdf](https://usa.visa.com/dam/VCOM/global/support-legal/documents/stored-credential-transaction-framework-vbs-10-may-17.pdf)

#### MasterCard:

<https://www.mastercard.us/en-us/consumers/offers-promotions/credential-on-file-payments.html>

# Transaction Response Variables **Direct Post API**

## **Standard Response**

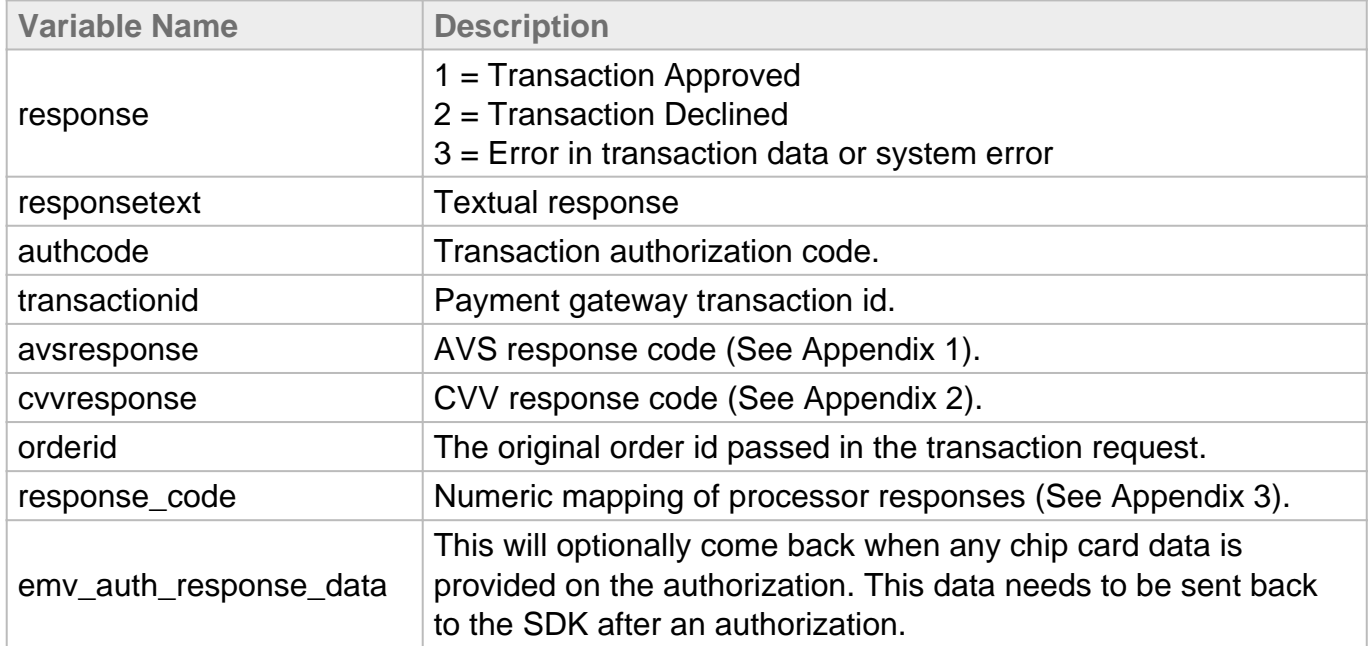

# Testing Information **Direct Post API**

#### **Transaction Testing Methods**

#### **Method 1: Put your account in test mode**

Transactions can be submitted to any merchant account that is in test mode. Keep in mind that if an account is in test mode, all valid credit cards will be approved but **no charges will actually be processed and nothing will be sent to the credit card or ACH processor.**

**Method 2: Send in a one-off test transaction**

One-off test transactions can be processed using the below test\_mode variable. This will process this singular transaction in test mode, but it will not impact anything else on the account. An example use case would be running test transactions in a developent environment while your website is actively processing real transactions from customers.

test \_mo de: If set to "enabled" and providing one of the test credit card numbers listed below with "1025" as the expiration date, the single transaction will process in test mode. To see this transaction in reporting, you will need to toggle your account to test mode, but the Direct Post API testing can be done without doing this.

#### **Method 3: Dedicated test account**

The Payment Gateway Demo Account can be used for testing at any time. Please use the below security key for testing with this account. This account is always available and allows testing in a completely sandboxed environment. Like all testing methods, no card or check data will ever be sent for actual processing.

security\_key: 6457Thfj624V5r7WUwc5v6a68Zsd6YEm

**Transaction POST URL**

Transaction details should be POST'ed to the following URL:

POST URL: https://centavo.transactiongateway.com/api/transact.php

**Test Data**

Transactions can be submitted using the following information:

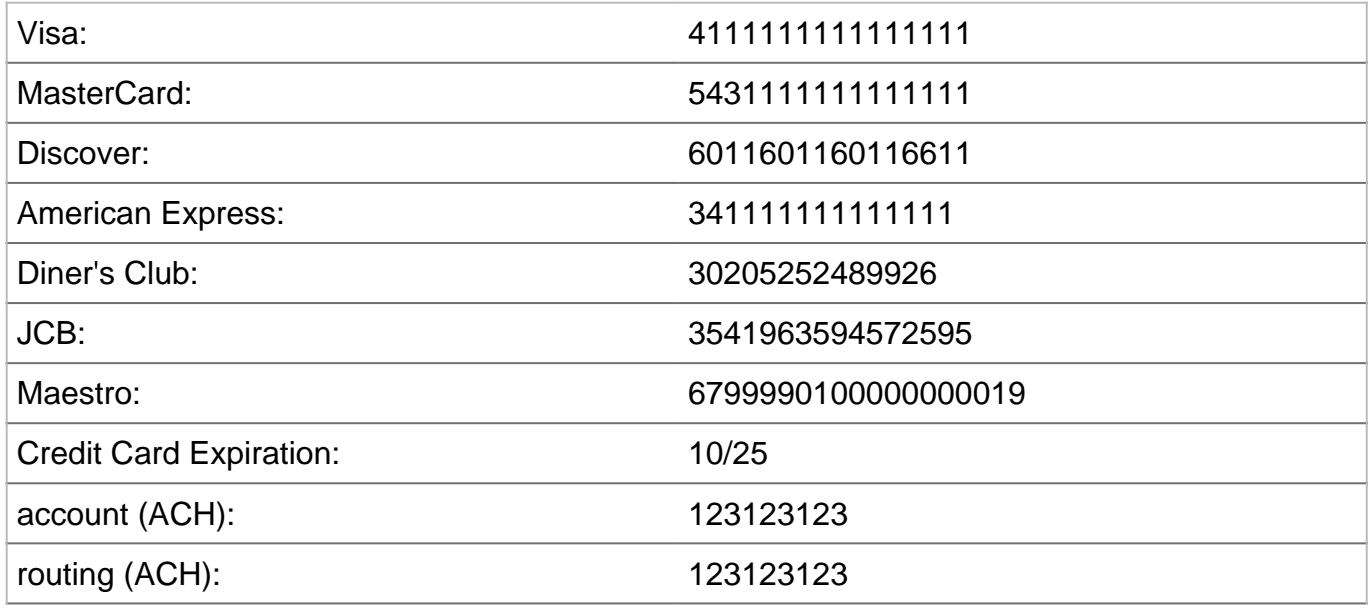

## **Triggering Errors in Test Mode**

- To cause a declined message, pass an amount less than 1.00.
- To trigger a fatal error message, pass an invalid card number.
- To simulate an AVS match, pass 888 in the address1 field, 77777 for zip.
- To simulate a CVV match, pass 999 in the cvv field.

# Appendix 1 **Direct Post API**

## **AVS Response Codes**

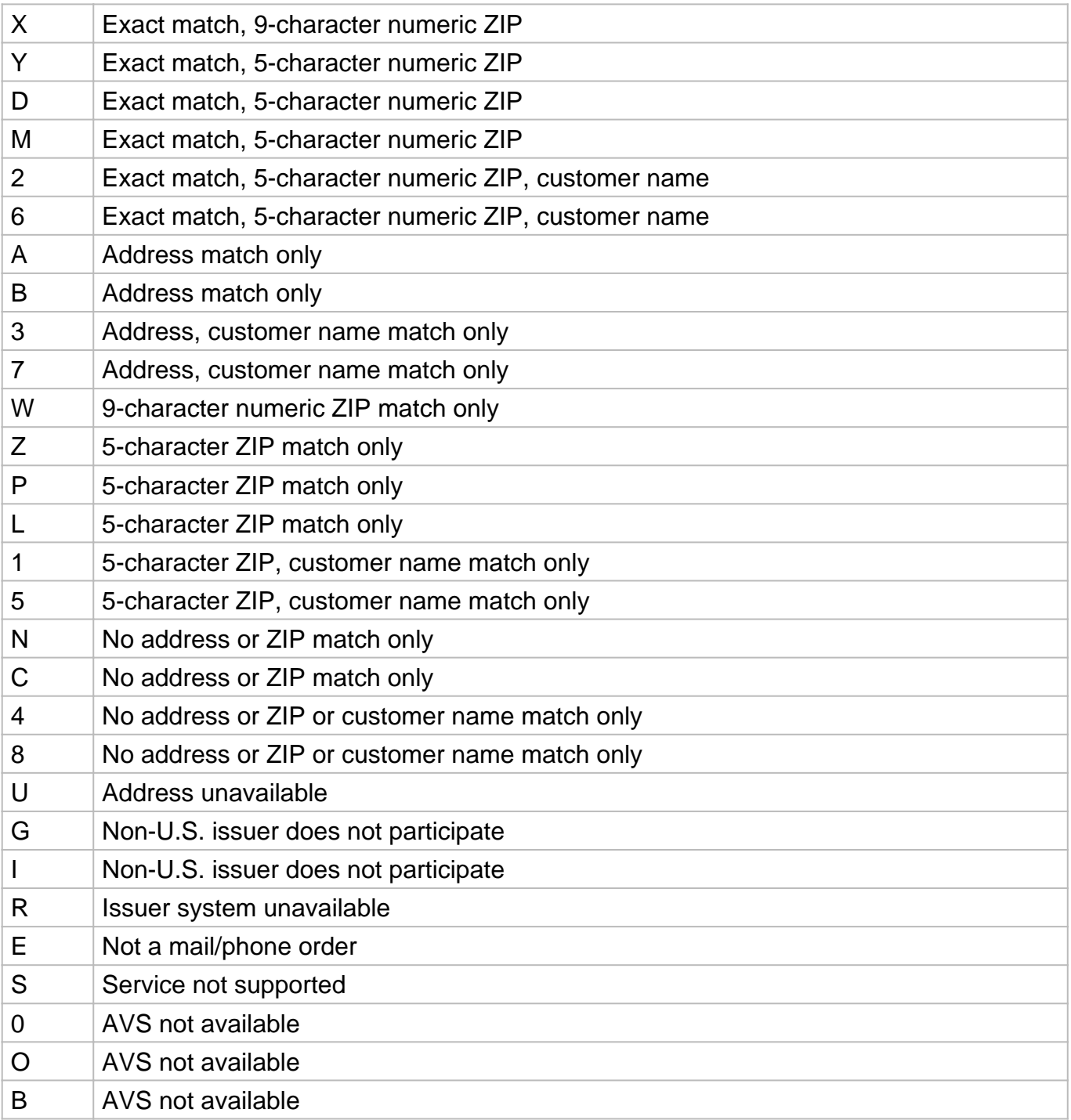

# Appendix 2 **Direct Post API**

## **CVV Response Codes**

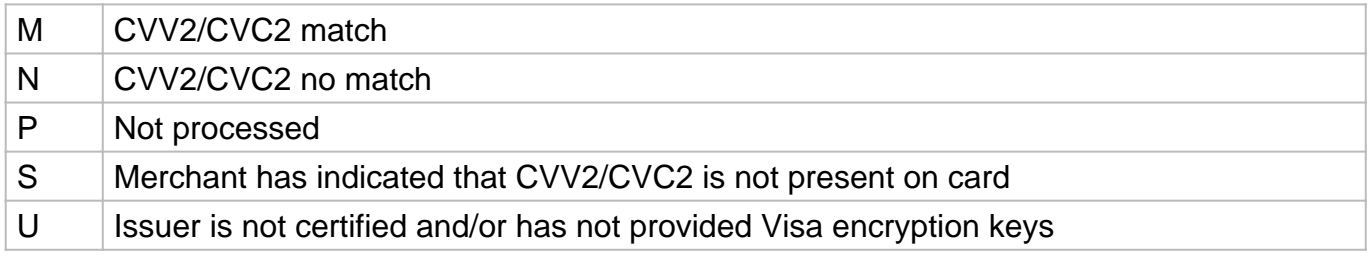

# Appendix 3 **Direct Post API**

#### **Result Code Table**

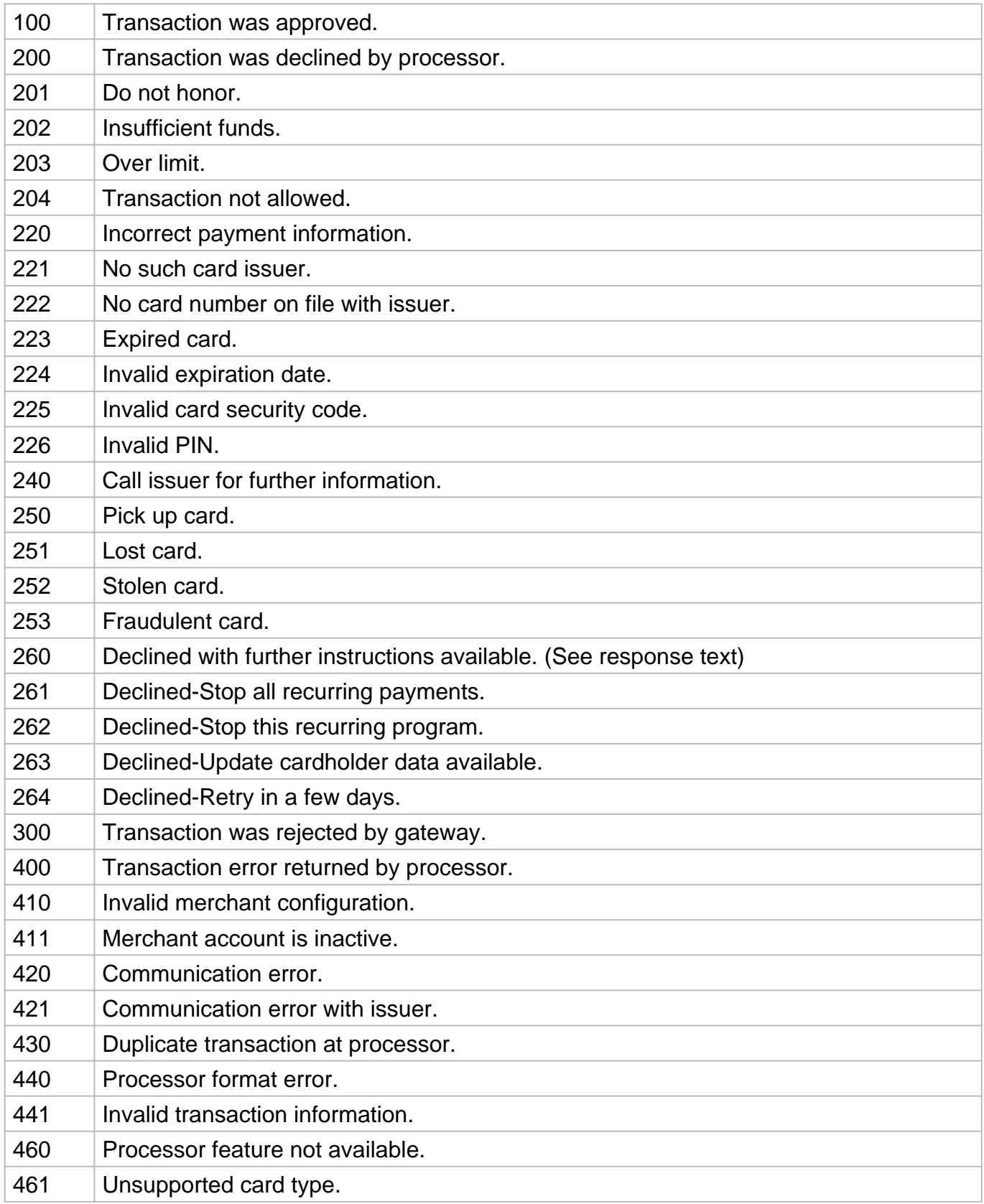